# **НАЦІОНАЛЬНИЙ ТЕХНІЧНИЙ УНІВЕРСИТЕТ УКРАЇНИ «КИЇВСЬКИЙ ПОЛІТЕХНІЧНИЙ ІНСТИТУТ імені ІГОРЯ СІКОРСЬКОГО»**

#### **Приладобудівний факультет**

### **Кафедра приладів і систем неруйнівного контролю**

До захисту допущено: Завідувач кафедри \_\_\_\_\_\_\_\_ Протасов А.Г.  $\begin{array}{cc}\n\leftarrow & \rightarrow & \qquad & 20 \quad p.\n\end{array}$ 

# **Дипломна робота**

**на здобуття ступеня бакалавра**

**за освітньо-професійною програмою «Комп'ютерно-інтегровані системи та технології неруйнівного контролю і діагностики»**

**спеціальності 151 «Автоматизація та комп'ютерно-інтегровані технології»**

#### **на тему: «Вимірювач діелектричної проникності матеріалів»**

Виконав (-ла): студент (-ка) IV курсу, групи ПК-61 Сазонов Володимир Євгенович

Керівник: Доцент, кандидат технічних наук, доцент, Баженов Віктор Григорович

Рецензент:

Засвідчую, що у цій дипломній роботі немає запозичень з праць інших авторів без відповідних посилань. Студент (-ка) \_\_\_\_\_\_\_\_\_\_\_\_\_

 $\frac{1}{2}$ 

# **Національний технічний університет України**

# **«Київський політехнічний інститут імені Ігоря Сікорського»**

# **Приладобудівний факультет**

# **Кафедра приладів і систем неруйнівного контролю**

Рівень вищої освіти – перший (бакалаврський)

Спеціальність – 151 «**Автоматизація та комп'ютерно-інтегровані технології**»

Освітньо-професійна програма «**Комп'ютерно-інтегровані системи та технології неруйнівного контролю і діагностики**»

# ЗАТВЕРДЖУЮ

Завідувач кафедри

\_\_\_\_\_\_\_ Протасов А.Г.

« $\longrightarrow$  20 p.

# **ЗАВДАННЯ**

# **на дипломну роботу студенту**

# **Сазонову Володимиру Євгеновичу**

1. Тема роботи «**Вимірювач діелектричної проникності матеріалів**», керівник роботи Баженов Віктор Григорович, доцент, кандидат технічних наук, затверджені наказом по університету від «25» травня 2020 р. №1180-с

2. Термін подання студентом роботи 9 червня 2020 року

3. Вихідні дані до роботи: тип перетворювача – перетворювач ємність-код, час вимірювання – 2.5 мс, вимірюваний діапазон  $\pm 15$  п $\Phi$ .

4. Зміст роботи

Вступ

- 1. Аналітичний огляд
- 2. Практична частина
- 3. Збереження вимірів до бази даних

5. Перелік ілюстративного матеріалу (із зазначенням плакатів, презентацій тощо): діючий макет, презентація.

# 6. Консультанти розділів роботи

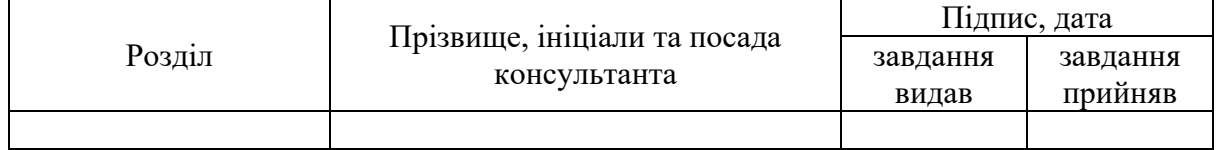

### 7. Дата видачі завдання 14 лютого 2020 року

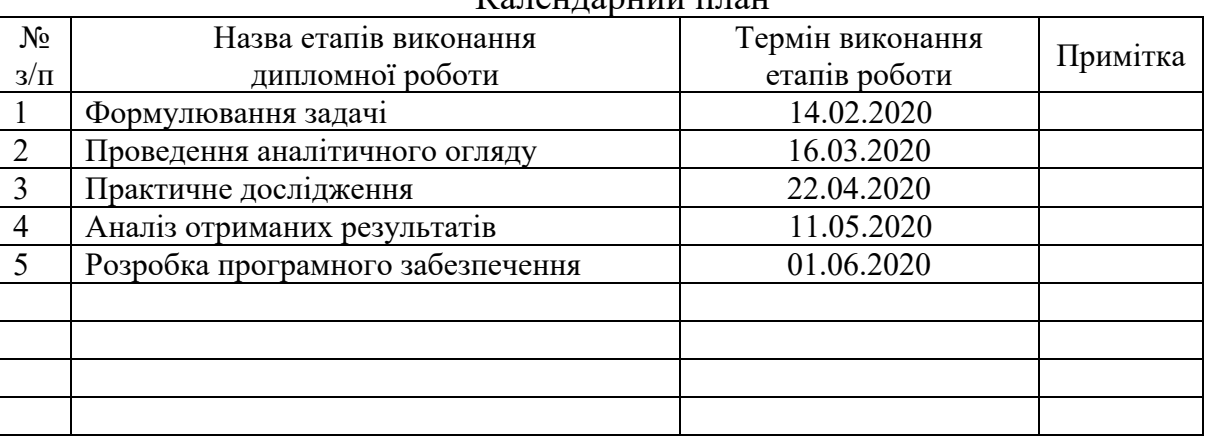

# $K$ алендарний план

# Студент Сазонов Володимир Євгенович

Керівник Баженов Віктор Григорович

Якщо визначені консультанти. Консультантом не може бути зазначено керівника дипломної роботи.

#### **Анотація**

Дана диплома робота складається з 51 сторінки, 40 ілюстрацій, 12 формул та 3 літературних джерел.

Ключові слова: ємнісне зондування, ємнісний датчик, перетворювач ємністькод.

В дипломній роботі було проведено огляд поставленої задачі, розроблено функціональну схему пристрою та досліджено роботу окремого модуля, перетворювача ємність-код, за допомогою якого було проведено експериментальні виміри властивостей неелектричних матеріалів. Зокрема, було створено програмне забезпечення, яке зберігає дані у базі даних.

В результаті було отримано висновки, щодо актуальності методу при контролі неелектричних матеріалів, а також висновки, щодо особливостей роботи і застосування дефектоскопа, який базується на використанні подібного перетворювача. Також була підтверджена можливість використання мікросхеми у складі ємнісного дефектоскопу.

Серед додаткових вимог – простота рішення та його доступність.

Наукова новизна – сучасний метод побудови ємнісного дефектоскопу.

#### **Annotation**

This diploma work consists of 51 pages, 40 illustrations, 12 formulas and 3 literary sources.

Key words: capacitive sensing, capacitive sensor, capacity-code converter.

In this diploma work inspection of work was done, functional scheme of device was developed and work of separate module, capacity-code converter, was researched, and with help of this converter experimental measurements of nonelectric materials' properties were done. Besides this a software for saving data to database was created.

As a result, conclusions about method relevance during non-electric materials testing were obtained and also conclusions about specific features of flaw detector, which is based on similar converter, work and application. Also possibility of using such chip inside of flaw detector was approved.

Among additional requirements – decision simplicity and availability.

Scientific novelty – modern capacitive flaw detector construction method.

# **ЗМІСТ**

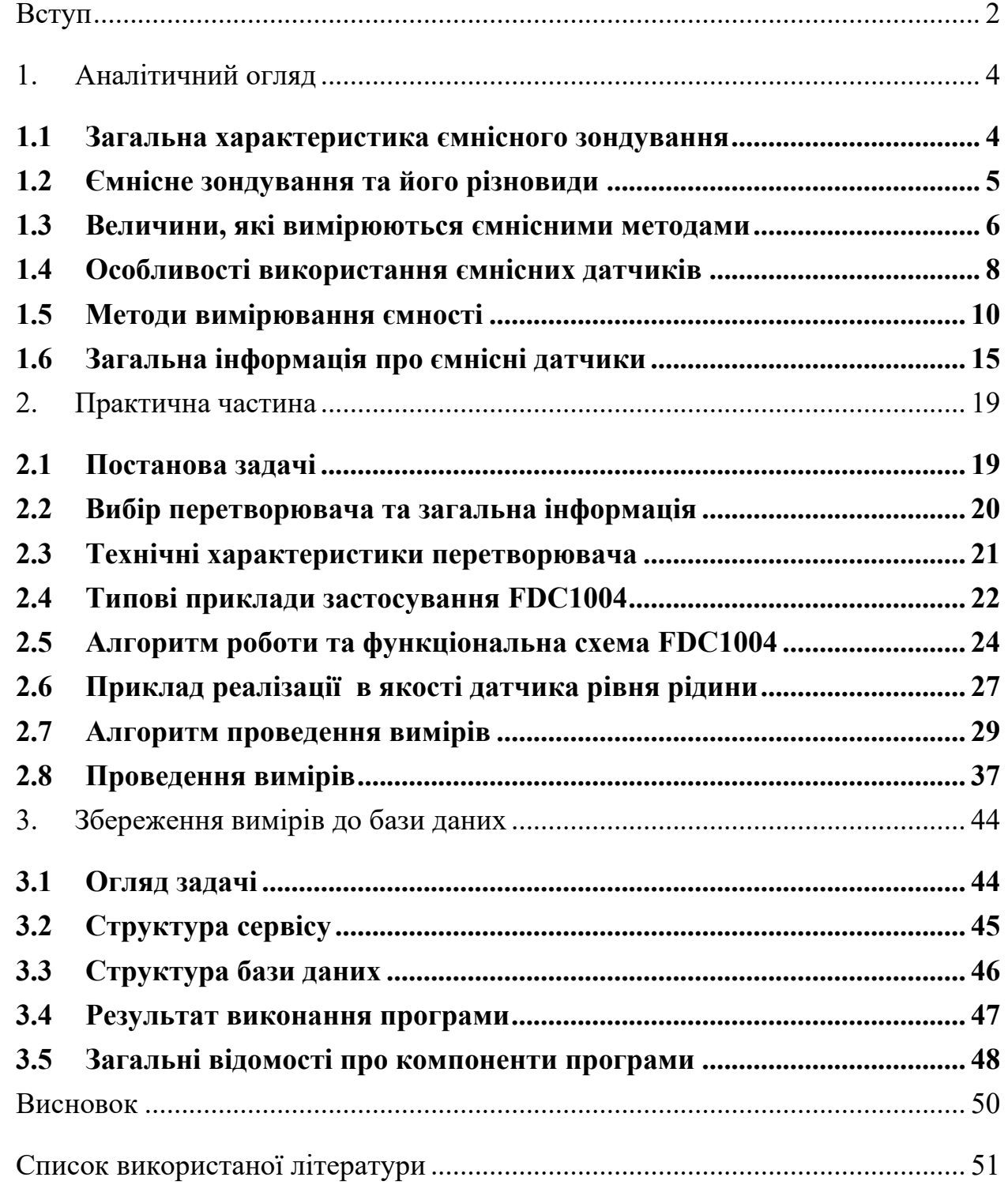

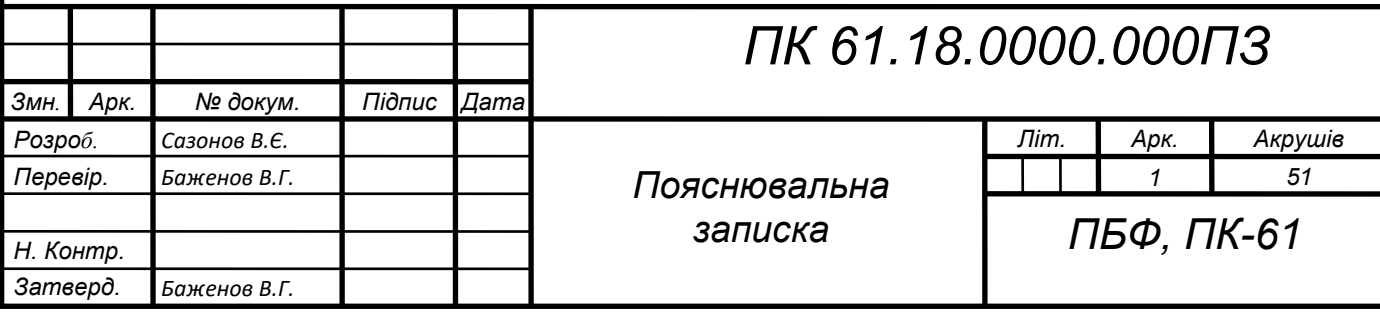

#### **Вступ**

<span id="page-6-0"></span>Неруйнівний контроль (НК) – різновид контролю якості об'єктів, при якому процес виявлення дефектів не порушує цілісності об'єкта.

В поточний час, неруйнівний контроль розповсюдився у найрізноманітніші галузі промисловості, де за допомогою відповідних методів НК вирішуються задачі різного роду. Необхідність використання НК у певних галузях промисловості зумовлена тим, що певні процеси потребують безперервної роботи та постійного моніторингу стану об'єктів. Таким чином, НК вдало інтегрується у подібні процеси, не порушуючи неперервності його виконання, та надаючи усі необхідні функції.

Зокрема, неруйнівний контроль застосовується для контролю різних виробів. НК дозволяє виявляти дефекти в об'єктах під час створення заготовки, в процесі виготовлення та під час експлуатації.

Через те, що дефекти мають поступову природу утворення, використання неруйнівного контролю стає ще більш необхідним. Завдяки НК стає можливим не тільки виявлення факту утворення дефекту, але і прогнозування впливу поточного дефекту на стан всієї системи, до складу якої він входить. Своєчасне виявлення критичних дефектів запобігає виробництво від значних втрат.

Для кожної галузі промисловості важливими є певні характеристики. Кожна галузь має свої особливості умов виробництва, припустимих похибок ті інші. Саме ці умови зумовлюють вибір методу НК, який буде задовольняти очікуваним результатам.

Варто додати, що неруйнівний контроль може проводитись як за допомогою багатокомпонентних стаціонарних систем, так і зі допомогою невеличких компактних пристроїв. І в загальному випадку, малий розмір пристрою не зумовлює його точність.

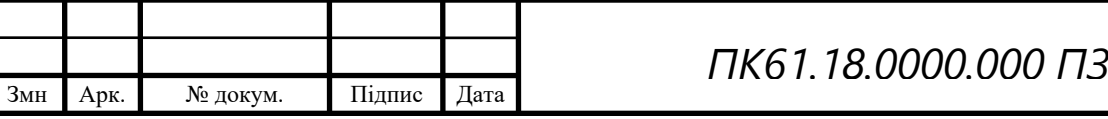

Одним з найголовніших елементів будь-якої системи НК є первинний перетворювач або датчик. Його природа залежить від методу НК, умов певної вирішуваної задачі та інших особливостей.

Серед усіх видів датчиків, варто виділити ємнісні. За допомогою ємнісних датчиків можна вимірювати неелектричні величини. Незважаючи на те, що виникли ємнісні датчики доволі давно, в наші часи вони стали застосовуватись набагато частіше.

Деякі з переваг ємнісних датчиків відносно інших типів датчиків: зручна залежність між вхідними та вихідними величинами, слабкий вплив зовнішніх факторів та простота конструкції.

В ході роботи було розроблено систему НК з використанням ємнісного датчика для дослідження неелектричних матеріалів. Також було проведено аналіз результатів, порівняння системи з аналогами та зроблено висновки щодо її актуальності.

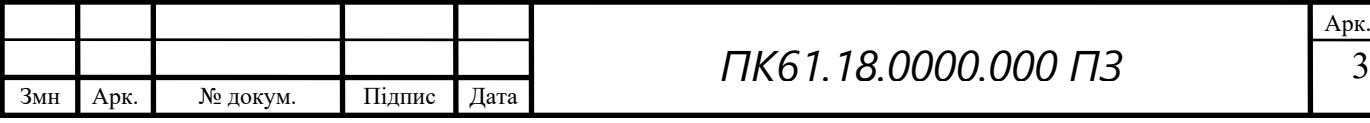

### **1. Аналітичний огляд**

#### **1.1 Загальна характеристика ємнісного зондування**

<span id="page-8-1"></span><span id="page-8-0"></span>Ємнісне зондування стає доволі популярним аналогом оптичних та механічних рішень стосовно задач аналізу матеріалів, вимірювання рівня рідин, детектування наближення або розпізнання жестів. Основні переваги ємнісного зондування над іншими різновидами детектування: зносостійкість чутливих елементів, великий робочий діапазон за малих розмірів сенсора, безконтактність та мале значення споживаної потужності [1].

Аби вирішити, чи можливо застосувати ємнісне зондування у тій чи іншій системі та яким саме чином це зробити, необхідно врахувати певні обмеження, які має певний підхід до впровадження ємнісних сенсорів у поточну систему.

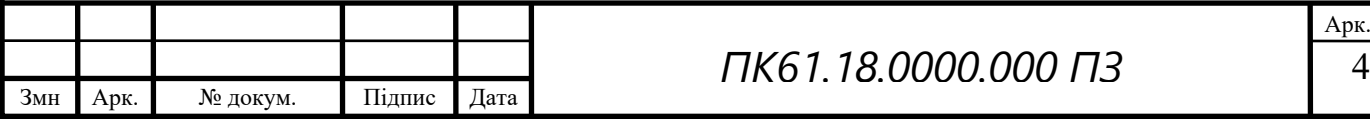

# **1.2 Ємнісне зондування та його різновиди**

<span id="page-9-0"></span>У загальному випадку, ємнісні сенсори можна розділити на дві групи за типом задач, які вони вирішують: сенсори детектування ємнісного «дотику» та безпосередньо ємнісні сенсори. В деяких випадках представники цих двох груп можуть заміняти один одного: пристрої детектування ємнісного «дотику» можуть вирішити задачу, де потрібне безпосереднє вимірювання ємності і навпаки [2]. Проте, існують певні рекомендаційні показання до умов, за яких потрібно обирати між цими двома групами. Приклади цих умов наведено у таблиці 1.

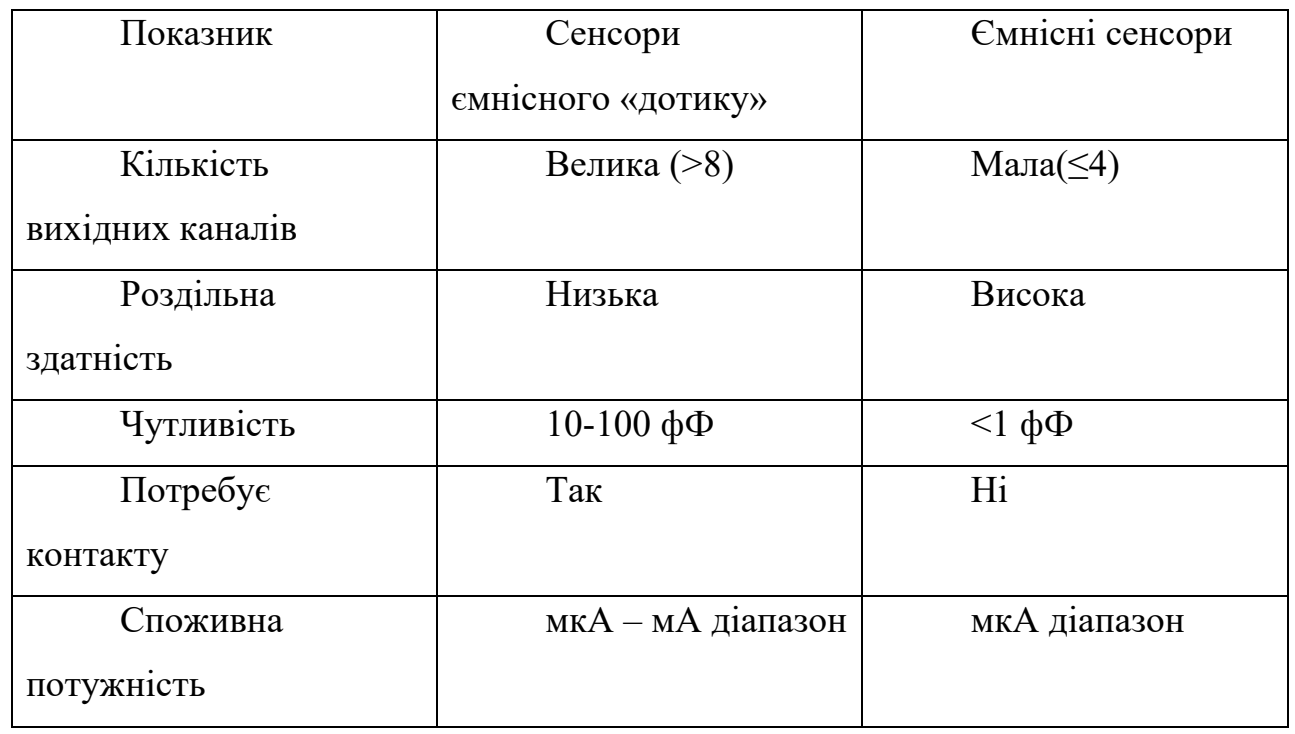

Таблиця 1.

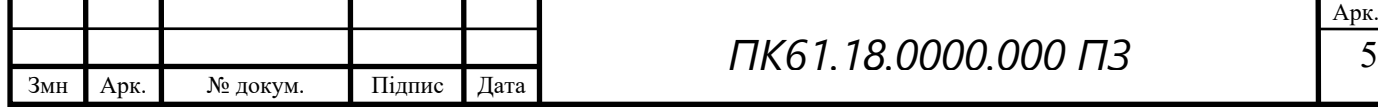

### **1.3 Величини, які вимірюються ємнісними методами**

<span id="page-10-0"></span>Величини, які можливо вимірювати за допомогою ємнісних датчиків можна розділити на декілька груп:

- Геометричні виміри
- Кінематичні виміри
- Динамічні виміри
- Механічні виміри
- Аналіз сумішей

Геометричні виміри включають в себе вимірювання відстані та розмірів загалом [3].

До кінематичних вимірів відносять показники прямолінійного руху, такі як швидкість, прискорення та інші. Також сюди відносять характеристичні показники обертального руху, серед яких маємо лінійне прискорення, складові прискорення ті інші.

До третьої групи вимірів відносять вимірювання діючих сил, постійних сил, змінних сил.

Серед механічних вимірів найрозповсюдженими є виміри тиску у рідинах та газах. Сюди також включено задачу на вимірювання вакууму.

Остання група базується на відстеженні відмінностей у показнику діелектричної проникності суміші, на основі чого отримується висновок щодо її неоднорідності. Прикладами є високочастотна кондуктометрія, де проводиться вимірювання вологості матеріалів, радіогеологія, яка вирішує задачу аналізу неоднорідності грунту та інші [4].

Також існують напрями застосування ємнісних методів вимірювання, які зустрічаються доволі рідко. Один з основних – вимірювання температури. Цей метод базується або на дослідженні залежності діелектричної проникності від температури, або на перетворення зміни температури на

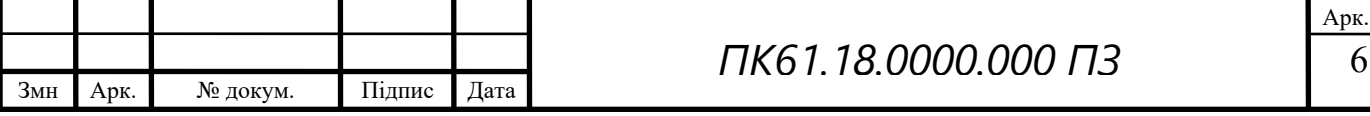

переміщення матеріалів, яке відбувається внаслідок різного коефіцієнта лінійного розширення [5].

Будь-який з методів, створених для однієї з перелічених груп, може бути застосований для проведення вимірів при вирішенні задачі іншої природи. В такому випадку ці виміри мають непрямий характер. Таким чином, ці виміри проходять подальші перетворення, за допомогою яких отримуються необхідні показники.

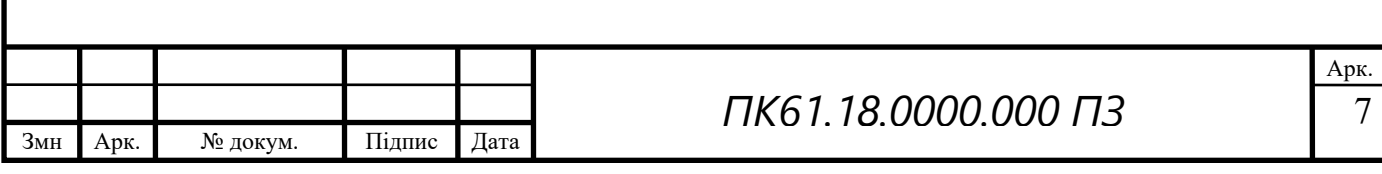

### **1.4 Особливості використання ємнісних датчиків**

<span id="page-12-0"></span>При проведенні вимірів, для тієї чи іншої задачі можна використовувати залежність значення ємності від параметрів конденсатора, які її визначають. Найпростіший приклад – використання залежності від площини пластин. Насправді, більшу роль відіграє не значення площі пластин, а значення частини площі діелектрика між ними, яка є загальною для обох пластин. Приклад використання цієї залежності наступний: якщо площа пластин є константною, та ці пластини взаємно переміщуються, в різні моменти часу вони матимуть різну площу діелектрика, який ці пластини вкриватимуть. Як результат, змінюватиметься і значення ємності. Це явище застосовують при контролюванні поступального руху [6].

Інший випадок – залежність ємності від відстані між пластинами, тобто від зазору. На цій залежності базуються ємнісні мікрометри. Важливим аспектом методів, які базуються на цьому явищі є постійність відносної чутливості. Це означає, що при зміні розміру зазору на якусь відносну величину, значення ємності зміниться на таку саму відносну величину. Ємність конденсатора має обернено пропорційну залежність від відстані між пластинами.

Ще один, найпоширеніший випадок – використання залежності від діелектричної проникності. Основне застосування ця залежність отримала при вирішенні задач на вимірювання рівня неелектричних рідин. Процес вимірювання базується на зміни діелектричної проникності при зміні рівня рідини, оскільки при збільшенні рівня складова води у загальній діелектричній проникності збільшиться, а при зменшенні рівня – навпаки. Залежність від діелектричної проникності також покладено в основу товщиномірів. Проте для отримання точних вимірів необхідно гарантувати постійність хімічного складу матеріалу.

Ємнісні датчики також можуть використовуватися для вирішення більш специфічних задач. Одна з них – відтворення періодичних функцій,

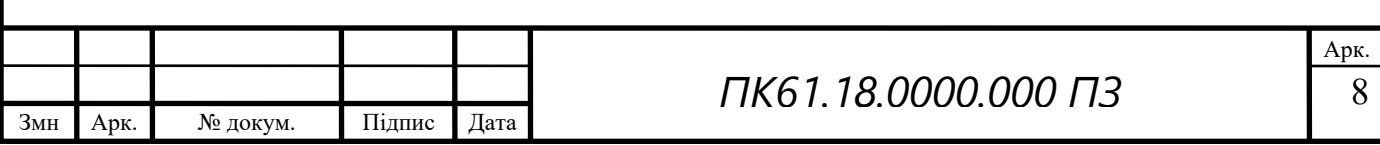

заданих попередньо. За допомогою ємнісних датчиків можна відтворювати гармонійні, прямокутні часові функції та інші. Як приклад, напівкруглий конденсатор, що обертатиметься в одному напряму, відтворить сигнал у формі рівнобедреного трикутника. Перевагою ємнісних приладів в цій сфері є те, що поведінку функції у різні моменти часу можливо досить точно розрахувати заздалегідь. А базуючись на проведених розрахунках – створити необхідний електрод [7].

В цій сфері ємнісні генератори стали повним аналогом фотоелектричних генераторів. В деяких параметрах вони навіть мають кращі показники.

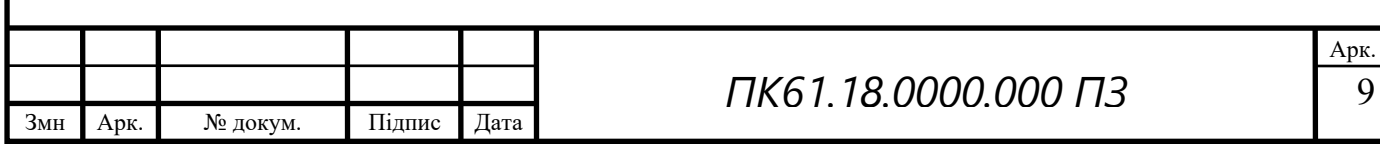

### **1.5 Методи вимірювання ємності**

<span id="page-14-0"></span>Для вимірювання параметрів конденсаторів застосовуються методи вольтметра-амперметра, метод вимірювання мікрофарадметром, метод порівняння, мостовий та інші.

#### **Вимірювання ємності методом вольтметра-амперметра**

Цей метод застосовується у випадках, коли вимірювана ємність має відносно великі значення [8]. Як правило, джерелом живлення є джерело струму низької частоти, F = 50-1000 Гц. Як приклад реалізації цього методу, маємо дві схеми, наведені на рис. 1.1.

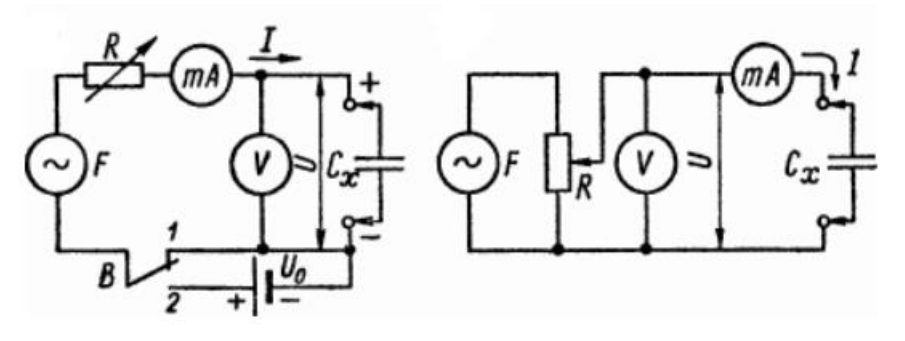

Рисунок 1.1

Вимірюваний конденсатор С<sup>х</sup> підключається до ланцюгу змінного струму з відомою частотою F та реостатом R. Встановлюється зручне значення струму I або напруги U. За показниками вольтметра V та міліамперметра mA розраховують повний опір конденсатора за наступною формулою:

$$
Z = \sqrt{R^2 + X^2} = \frac{U}{I}
$$

де Z – повний опір;

R – активна складова опору;

X – реактивна складова опору;

U – значення напруги;

I – значення струму.

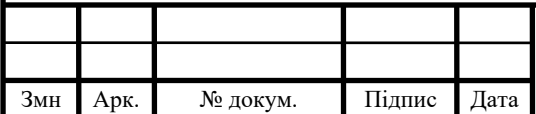

# *ПК61.18.0000.000 ПЗ*

 10 Арк.

У загальному випадку, при умові, що активна складова опору конденсатору значно менша реактивної, розрахунок вимірюваної ємності виконується за наступною формулою:

$$
C_x = \frac{I}{(2 \times \pi \times F \times U)}
$$

де  $C_x$  – вимірювана ємність;

F – частота струму;

I – значення струму;

U – значення напруги.

#### **Вимірювання за допомогою мікрофарадметрів**

Мікрофарадметри – прилади, у яких оцінка вимірюваної ємності виконується за шкалою стрілочного вимірювача [9]. Їхня дія базується на залежності струму та напруги у ланцюзі, що живиться від змінного струму, від ємності увімкненого до нього конденсатора. Їх використання можливе для вимірювання ємності у діапазоні від 100 пФ до 10 мкФ. Приклад електричної схеми мікрофарадметра наведено на рис. 1.2.

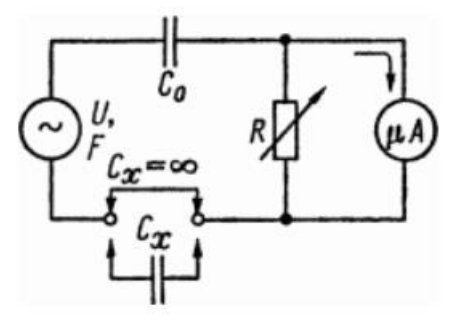

Рисунок 1.2

У більшості випадків, данні прилади дозволяють проводити вимірювання ємності з похибкою 5-10%.

#### **Вимірювання ємності методом порівняння**

Цей метод базується на порівнянні впливу вимірюваної ємності з впливом відомої ємності на режим вимірювальної схеми. Приклад реалізації цього методу наведено на рис. 1.3.

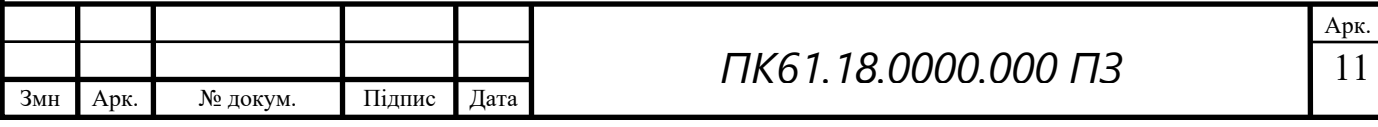

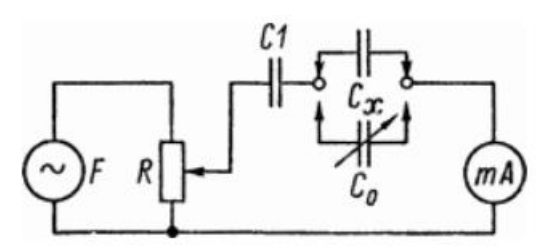

Рисунок 1.3

У наведеному прикладі, суть полягає у реєстрації показників індикатору при увімкненому вимірюваному конденсаторі  $C_x$ , подальшій його заміні на магазин ємностей  $C_0$  та встановленні певного значення ємності за допомогою магазину ємностей  $C_0$ , яке відтворить попередньо зареєстровані показники індикатору. Отримати такі самі показники можливо, коли  $C_0 = C_x$ .

Похибка вимірів залежить від чутливості індикатора та від похибки виміру ємності  $C_0$ . У загальному випадку, похибка складає приблизно 1%.

#### **Вимірювання ємності мостовим методом**

Мости розділяють на магазинні та лінійні [10]. У найпростішому випадку, міст можна скласти з чотирьох конденсаторів: двох однакової фіксованої ємності, один змінний та той, що вимірюється. Загальна схема моста змінного струму наведена на рис. 1.4.

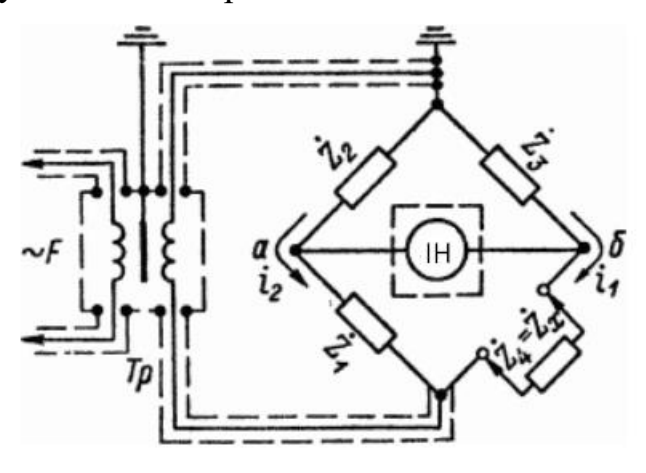

Рисунок 1.4

Процес вимірювання за допомогою мостів зводиться до вирішення задачі врівноваження моста. Рівновага досягається при виконані певних умов. А саме:

$$
Z_4 \times Z_2 = Z_1 \times Z_3
$$

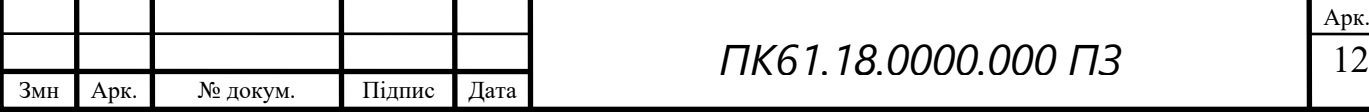

де  $Z_1$ ,  $Z_2$ ,  $Z_3$ ,  $Z_4$  – модулі повного опору відповідних плеч моста.

Приклад магазинного моста наведено на рис. 1.4. Його врівноваження проводиться за допомогою змінної ємності С1 та змінного опору R1. Процес врівноваження зводиться до вирішення двох рівнянь, які отримуються з умови врівноваження мосту:

$$
C_x = C1 \times \frac{R2}{R3}
$$

$$
R_x = R1 \times \frac{R3}{R2}
$$

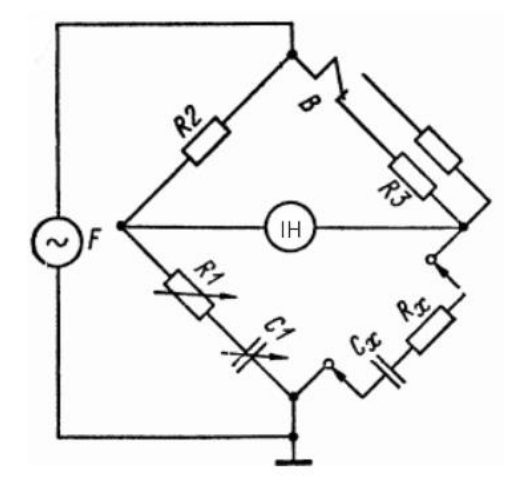

Рисунок 1.4

Діапазон вимірюваних значень при використанні цього методу – від 10 пФ до 30 мкФ. Для виключення паразитних ємностей, цей метод доволі часто поєднують з методом порівняння. Загалом, мостовий метод є одним з найскладніших з точки зору виконання, оскільки він потребує виконання процесу врівноваження, який свого часу потребує значну кількість ітерацій та багато часу на їх виконання.

#### **Вимірювання ємності резонансним методом**

Цей метод використовують для вимірювання малих ємностей [11]. Зазвичай цим методом вимірюються ємності до 0.05 мкФ. Приклад схеми цього методу наведено на рис. 1.5.

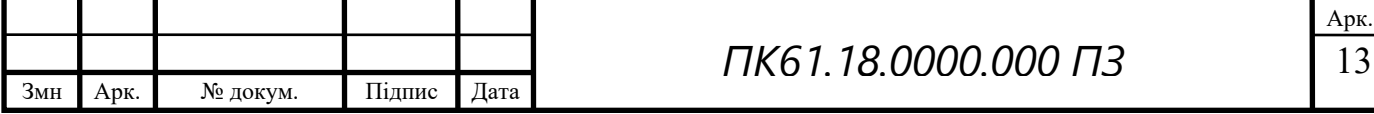

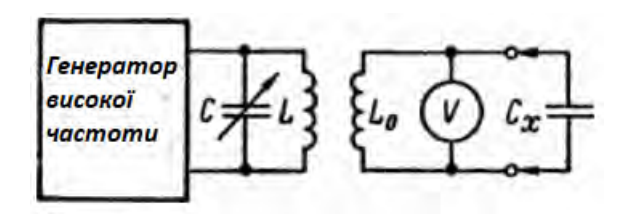

Рисунок 1.5

Вимірювана ємність розраховується за наступною формулою:

$$
C_x = \frac{1}{((2 \times \pi \times f_0)^2 \times L_0} \approx \frac{0.0253}{f_0^2 \times L_0}
$$

де С<sup>х</sup> – вимірювана ємність;

 $f_0$  – частота генератора;

 $L_0$  – значення індуктивності опорної котушки.

Похибка вимірювань при використанні резонансного методу складає близько 5-10% через вплив паразитних зв'язків, залежності від змін частоти генератора та похибки її вимірювання.

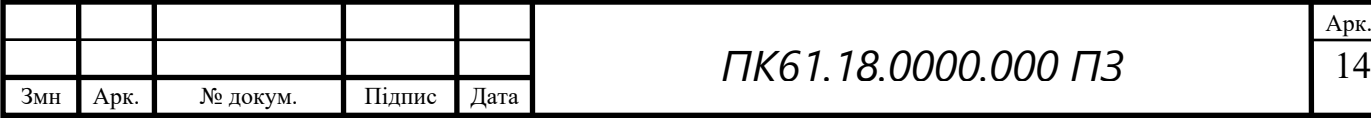

#### **1.6 Загальна інформація про ємнісні датчики**

<span id="page-19-0"></span>Ємність – це здатність конденсатора зберігати електричний заряд. Найпростіший випадок – плоский конденсатор, ємність якого вираховується за формулою:

$$
C = \frac{\varepsilon \times \varepsilon_0 \times S}{d}
$$

де  $\varepsilon$  – діелектрична проникність середовища між пластинами;

 $\varepsilon_0$  - електрична стала, яка дорівнює 8,854187817⋅10<sup>-12</sup> Ф/м;

S – площа пластин;

 $d$  – відстань між пластинами.

Пластини конденсатора несуть однаковий заряд, протилежний за знаком, рівномірно розподілений за площею цих пластин [12]. Лінії електричного поля починаються з пластини, вищої за потенціалом, та закінчуються на той, яка має менший потенціал. Вище наведена формула ігнорує ефект крайової ємності, оскільки моделювання такого процесу надважке. Проте, апроксимоване значення має достатнє наближення у випадках, коли відстань між пластинами є малою у порівнянні з розмірами пластин. В загальному випадку, конденсатор безпосередньо є ємнісним датчиком, показник ємності якого змінюється в залежності від багатьох факторів. Нижче наведено декілька формул ємності для деяких видів конденсаторів:

Конденсатор з декількома шарами діелектриків:

$$
C = \varepsilon_0 \frac{S}{\sum_1^n \frac{d_k}{\varepsilon_k}}
$$

де  $\varepsilon_k$  – діелектрична проникність певного шару діелектрика;  $\varepsilon_0$  - електрична стала, яка дорівнює 8,854187817⋅10<sup>-12</sup> Ф/м; S – площа пластин;

 $d_k$  – товщина певного шару діелектрика.

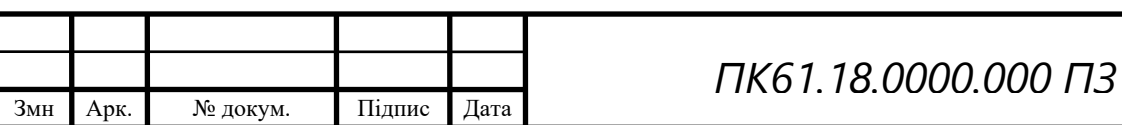

 15 Арк.

Конденсатор у формі кулі:

$$
\mathcal{C}=\varepsilon_0\times\varepsilon\times r
$$

де  $\varepsilon$  – діелектрична проникність діелектрика;

 $\varepsilon_0$  - електрична стала, яка дорівнює 8,854187817⋅10<sup>-12</sup> Ф/м;

 $r$  – радіус кулі.

Конденсатор, який складається з двох концентричних куль з радіусами  $R>r$ :

$$
C = \varepsilon_0 \times \varepsilon \times \frac{R \times r}{R - r}
$$

де  $\varepsilon$  – діелектрична проникність діелектрика;

 $\varepsilon_0$  - електрична стала, яка дорівнює 8,854187817⋅10<sup>-12</sup> Ф/м;

 $R, r$  – радіуси куль.

Як і для всіх інших датчиків, для ємнісних датчиків існує певний перелік вимог. Розглянемо найважливіші з них та проведемо порівняння показників ємнісних датчиків з аналогами за деякими з цих вимог.

Перш за все, залежність між вхідної величиною та вихідним значенням має бути однозначною, без гістерезису. Ця властивість пов'язана здебільше з конструктивними особливостями, тому більшість датчиків задовольняє цій вимозі. Виключення: датчики, робота яких заснована на зміні властивостей твердого діелектрика. В цих випадках іноді спостерігається гістерезис [13].

По-друге, у більшості випадків вимагається зручна форма цієї залежності. Найчастіше вона має лінійний характер. Проте, ємнісні датчики дозволяють реалізувати будь-які залежності: логарифмічні, степеневі і т.д.

Стабільність показників датчика залежать від його типу: у випадку, коли діелектриком є повітря, стабільність завжди задовільна. Проте при використанні деяких видів діелектриків показники стають нестабільними.

Односпрямованість впливу. Тобто, вихідне навантаження не має ніяким чином впливати на вимірювану неелектричну величину. Ємнісні датчики ідеально задовольняють цій вимозі.

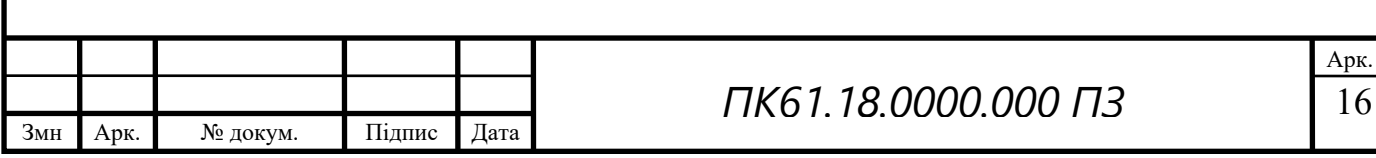

Стала часу має бути малою. Більшість ємнісних датчиків спроможні зменшити значення сталу часу, порівняно з іншими датчиками. Краще за ємнісні датчики впораються лише радіаційні та фотоелектричні датчики.

Вплив зовнішніх факторів. Ємнісні датчики майже не піддаються впливу зовнішніх факторів, таких як температура, просторове розташування та інші. З усіх різновидів ємнісних датчиків, лише одиниці піддаються впливу температури.

Простота конструювання. В цьому аспекті ємнісні датчики теж ідеальні. Процес їх виготовлення не потребує спеціальної техніки, оскільки вони можуть виготовлятись на звичайних верстатах, наприклад на токарному. Процес зборки теж відрізняється відсутністю труднощів. При експлуатації чи в процесі монтажу теж не виникає ніяких складнощів. Також варто додати, що виготовлення ємнісних датчиків не потребує використання дефіцитних матеріалів або речовин, так само як і шкідливих для здоров'я людини чи тварин або довколишнього середовища.

З приводу точності, ємнісні датчики зазвичай мають значно більшу точність, ніж необхідно для певної задачі.

Деякі параметри залежать лише від конструктивних особливостей, та зовсім не від параметрів датчика. Серед них можна виділити стійкість до хімічного, радіаційного або атмосферного впливів.

Стійкість до перенавантаження залежить лише від технологічних особливостей. Доки датчик витримує навантаження, вихід електричного ланцюгу з ладу неможливий. А перенавантаження датчика трапляється дуже рідко.

Чутливість ємнісних датчиків залежить від конкретного випадку. Тому порівняти її з іншими аналогами доволі важко. Проте, у більшості випадків та за звичайних умов ємнісні датчики не поступаються чутливістю іншим імпедансним датчикам.

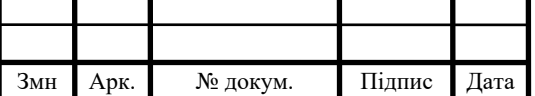

У цьому розділі було описано загальні методи вирішення задачі вимірювання ємності, надано короткий опис процесу та його особливостей та визначено план проведення подальших робіт.

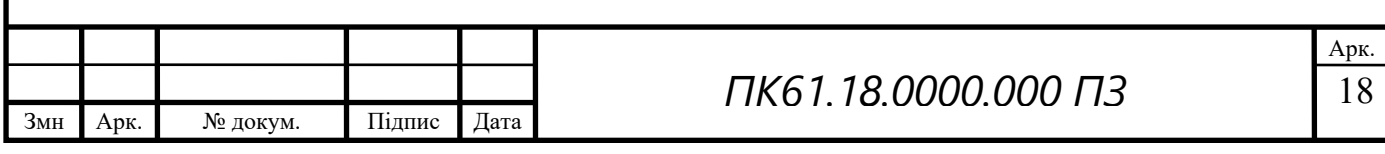

# **2. Практична частина**

#### **2.1 Постанова задачі**

<span id="page-23-1"></span><span id="page-23-0"></span>Основна ціль цієї роботи – розробка пристрою для контролю наявності несуцільностей неелектричних матеріалів, таких як картон або органічне скло, та збереження даних, отриманих у процесі контролю.

Для досягнення поставленої цілі необхідно вирішити наступні питання:

- Обрати первинний перетворювач (ємність код)
- Провести певну кількість експериментальних досліджень
- Надати результати досліджень
- Розробити програмне забезпечення для збереження даних, отриманих у процесі вимірювання

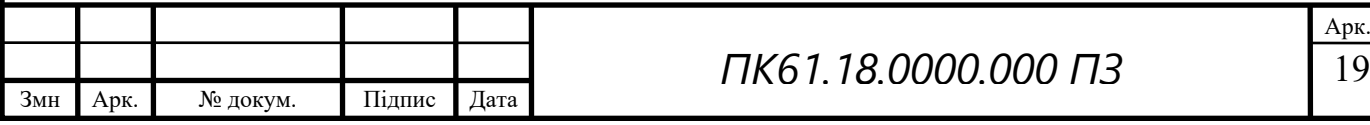

# **2.2 Вибір перетворювача та загальна інформація**

<span id="page-24-0"></span>Для вимірювання ємності обрано мікросхему FDC1004, яка представляє собою 4-канальний перетворювач ємності у код. Порівнюючи цей перетворювач з аналогами, такими як FDC2212, FDC2112, обрана мікросхема значно виграє за показником собівартості, при цьому він забезпечує достатню роздільну здатність вимірів. Серед головних переваг також варто виділити її малу споживчу потужність. Плата включає в себе мікроконтролер MSP430F5528, який має дуже мале значення споживання струму – у середньому 1.6 мкА. Фото плати, до складу якої входить FDC1004, наведено на рис. 2.1

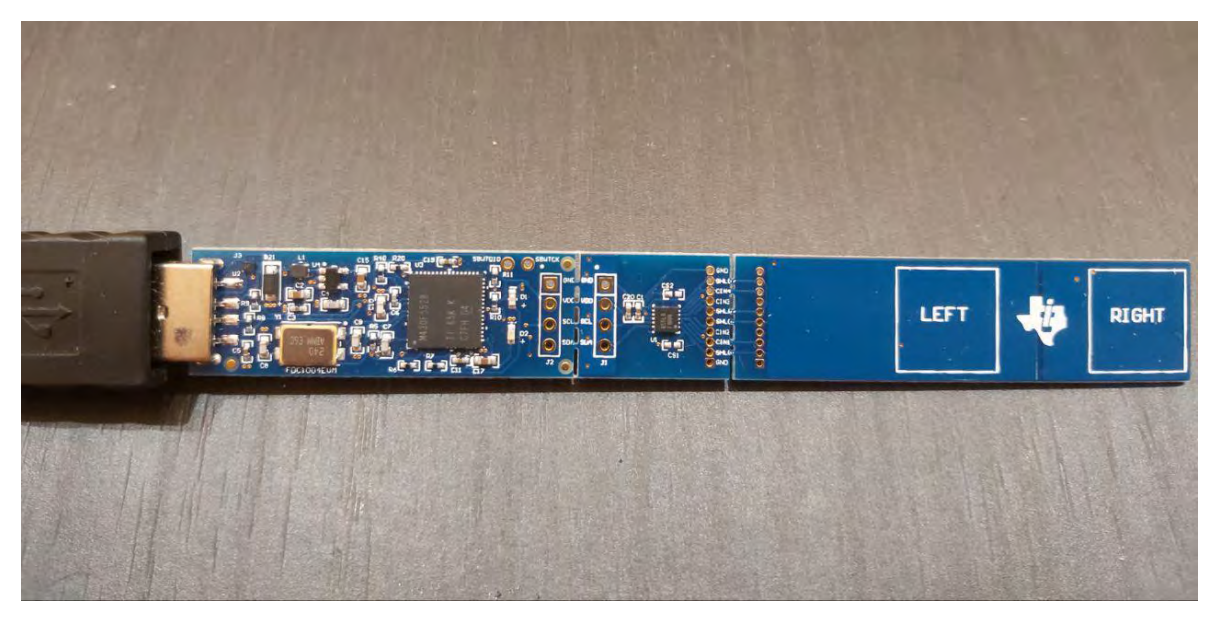

Рисунок 2.1

На рисунку 2.2 виділено окремі складові плати

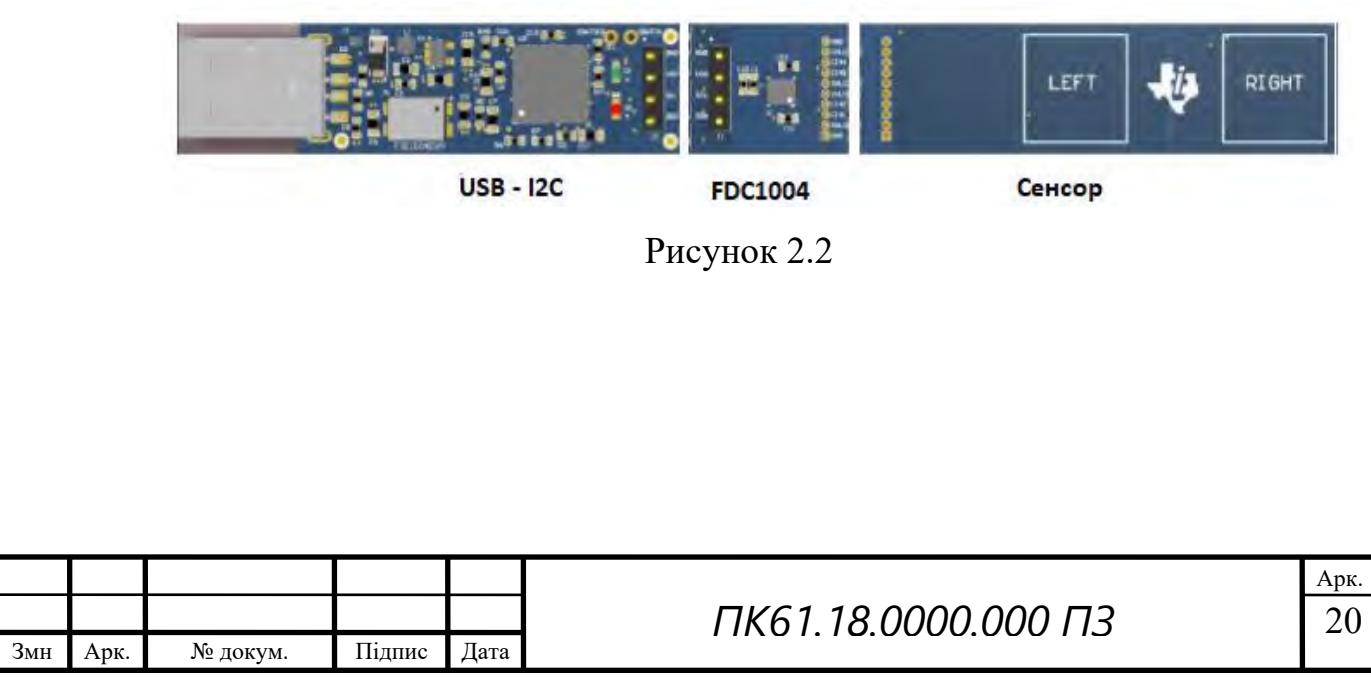

# **2.3 Технічні характеристики перетворювача**

<span id="page-25-0"></span>Мікросхема FDC1004 має наступні технічні характеристики:

- Вхідний діапазон: ±15 пФ
- Роздільна здатність вимірювань: 0.5 фФ
- Максимальне значення зсуву: 100 пФ
- Налагоджувана частота вихідних значень: 100/200/400 Гц
- Максимальне навантаження екрану: 400 пФ
- Напруга живлення: 3.3 В
- Температурний діапазон: -40° 125°С
- Споживання струму:
	- У активному стані: 750 мкА
	- У стані простою: 29 мкА
- Кількість каналів: 4

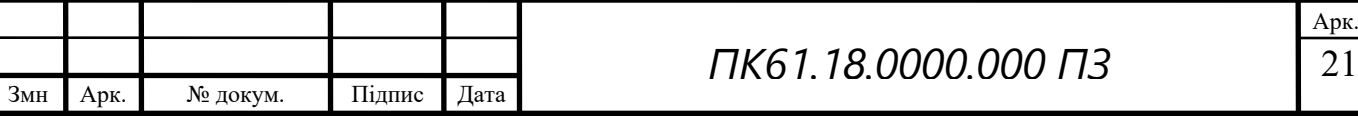

# **2.4 Типові приклади застосування FDC1004**

<span id="page-26-0"></span>Мікросхема FDC1004 доволі часто використовується як елемент датчика наближення, датчик дощу, датчик рівня рідини, датчик визначення матеріалу та інші.

Реалізація датчика наближення являє собою ізольований сенсор, без явної землі. Сенсором може виступати будь-який провідник, за допомогою якого реєструється наявність будь-чого, що має якості провідника або константну діелектричну складову, що відрізняється від повітря. Схематичний приклад реалізації датчику наближення наведено на рис. 2.3.

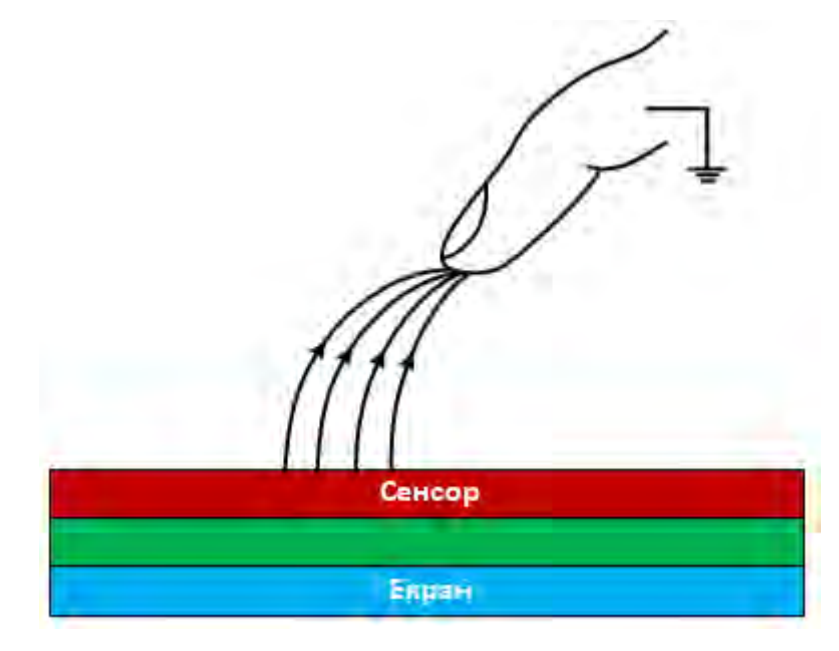

Рисунок 2.3

У випадку датчика рівня рідини, схема доповнюється другим сенсором, який виступає в ролі землі. Схема має вигляд двох паралельних провідників. Принцип дії засновано на ефекті крайової ємності. Екран на протилежній сенсору стороні забезпечує спрямованість на ціль, тобто ємність з рідиною. Схематично зображення реалізації наведено на рис. 2.4.

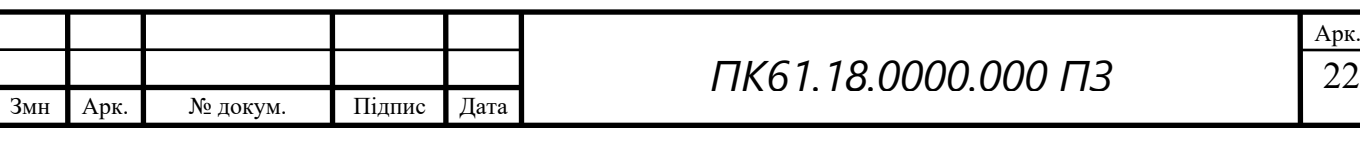

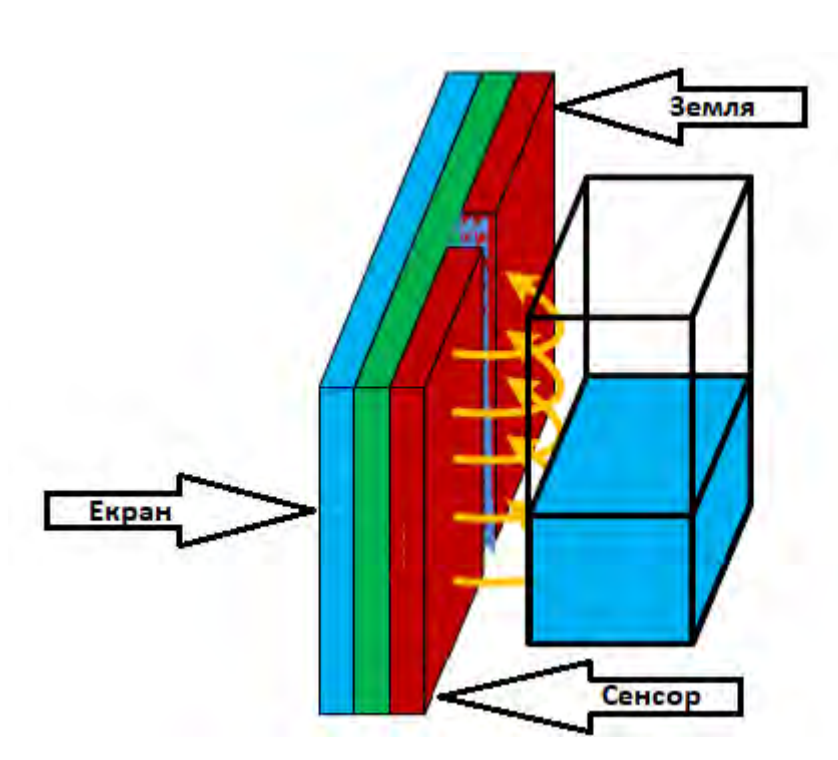

Рисунок 2.4

Для аналізу матеріалів використовують паралельні сенсори, розташовані на протилежних сторонах від вимірюваного об'єкту. Висока щільність електричних полів між двома пластинами забезпечує високу чутливість. Тому цей метод доволі часто використовують для аналізу матеріалів, вимірювання висоти купи паперу тощо. Відповідну схему наведено на рис. 2.5.

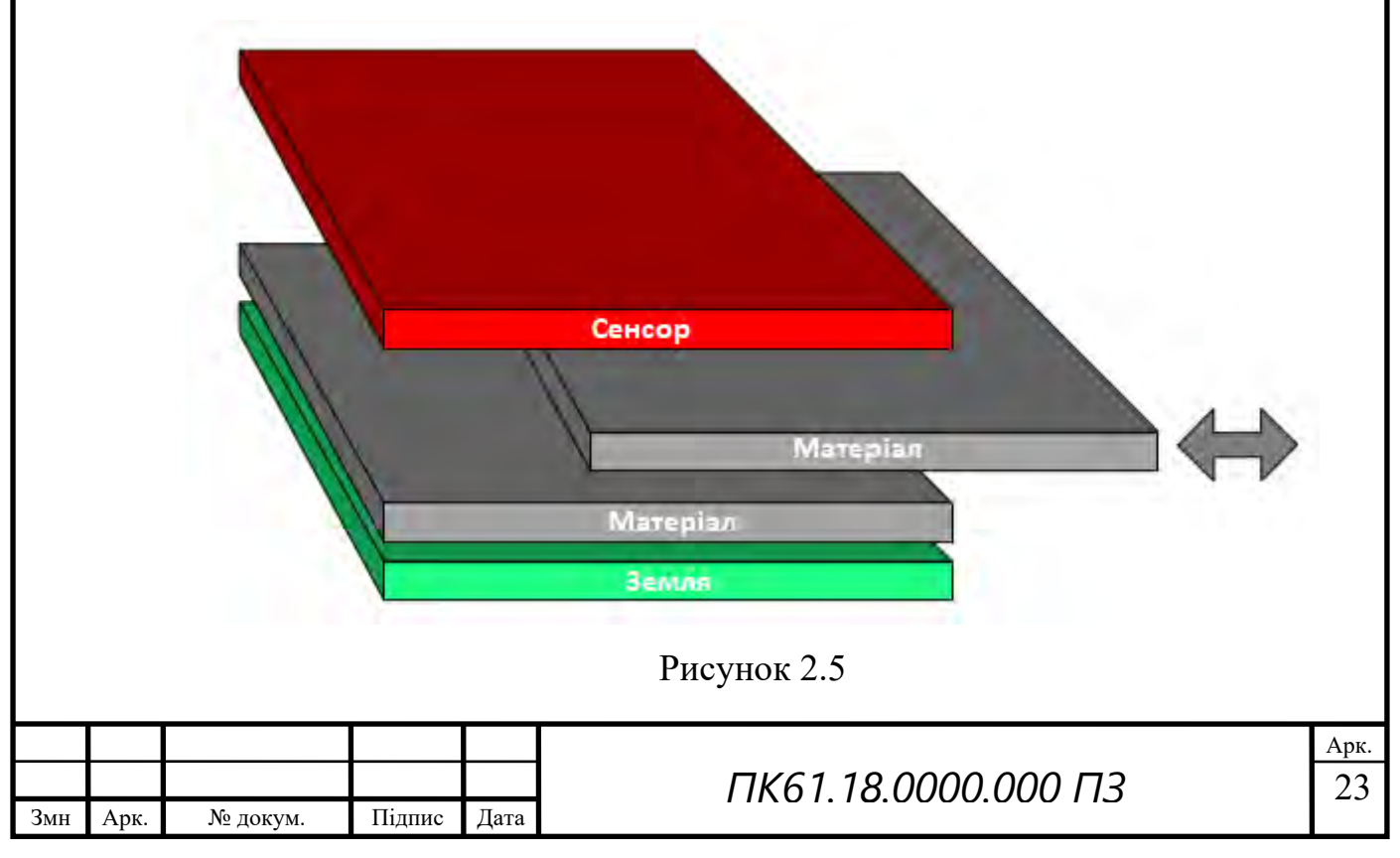

# **2.5 Алгоритм роботи та функціональна схема FDC1004**

<span id="page-28-0"></span>Мікросхема FDC1004 працює наступним чином: коливання з частотою 25 кГц поступають на сенсор та схему порівняння ємності доки не зарядиться електрод сенсора. Після певного проміжку часу, заряд сенсора переноситься на схему утримання відліку, звідки переходить до схеми сігма-дельта АЦП, де аналоговий сигнал перетворюється на цифровий. Після того, як АЦП закінчить процес перетворення, результат піддається цифровій фільтрації та підсиленню, в залежності від початкових налаштувань підсилення та зсуву. На рис. 2.6 та 2.7 приведено схему роботи FDC1004 та функціональну схему відповідно.

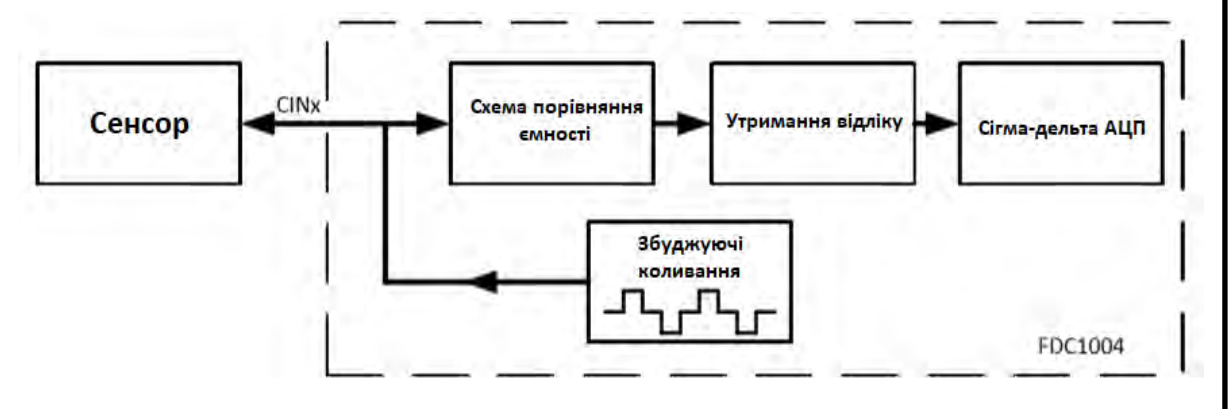

Рисунок 2.6

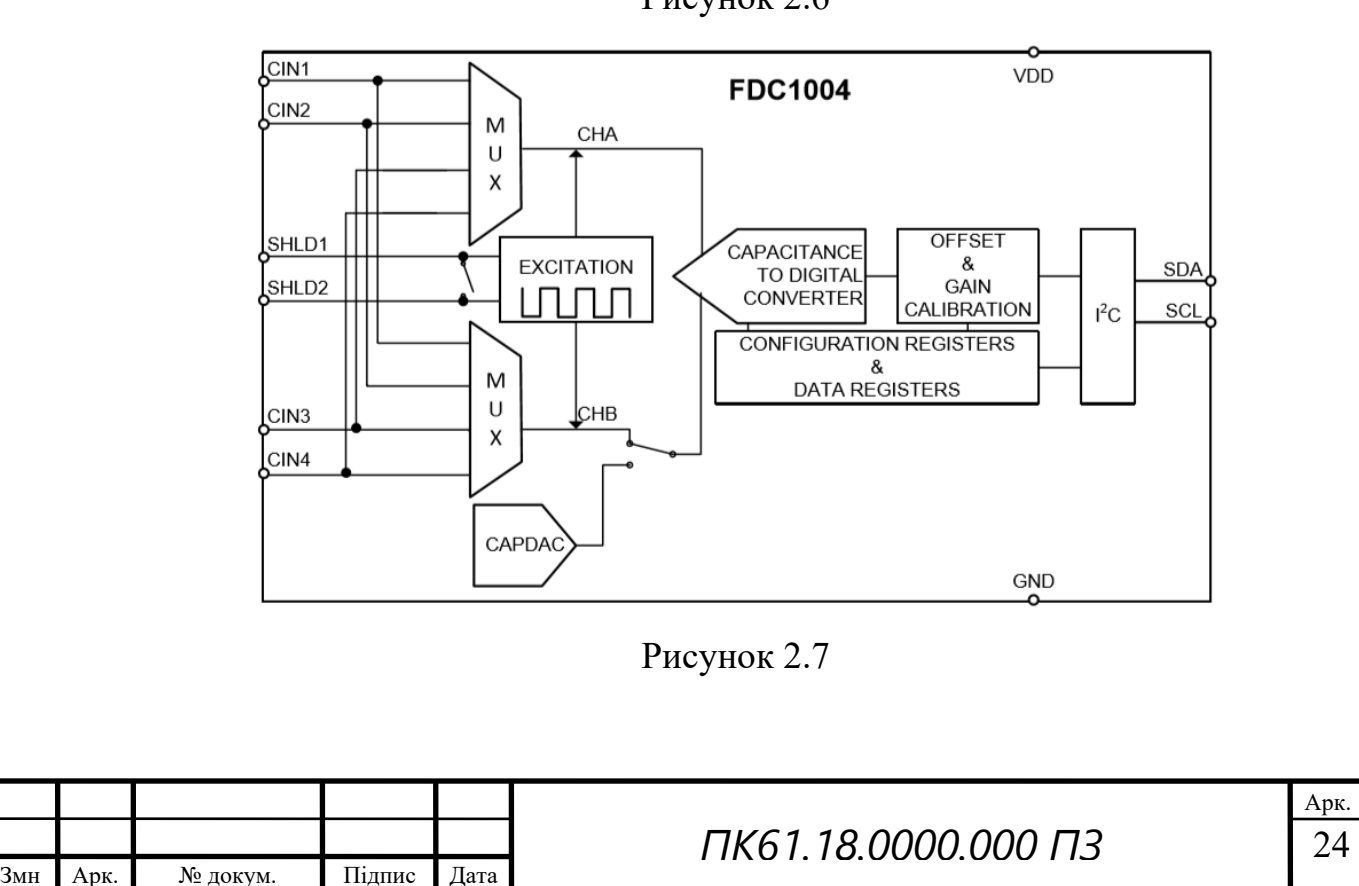

# **Екран (англ. Shield)**

FDC1004 вимірює ємність між певним каналом та землею. В процесі застосування сенсору, може виникати паразитична ємність, значення якої може навіть перебільшити значення сенсора. Якщо ця паразитична ємність стабільна, її можна виключити за допомогою постійної зсуву. Проте, паразитична ємність може значно змінювати своє значення в процесі роботи в зв'язку зі зміною властивостей довколишнього середовища. Це явище створює дрейф сигналу на виході.

Для вирішення цієї проблеми, сигнали з шару екрана використовуються для екранування з'єднання між сенсором та певним каналом. Вихідний сигнал екрану має таку саму форму, як збуджуючі коливання, тоді значення напруги цього сигналу змінюється до значення напруги каналу. Таким чином, будь-який струм між екраном та каналом є відсутнім та будь-яка ємність не впливає на заряд каналу.

## **Програмована ємність (англ. CAPDAC)**

Елемент відповідає за балансування постійної складової. В загальному випадку, ємність яку створює CAPDAC можна уявити як від'ємну ємність, підключену до певного каналу. Відношення значення виміряної ємності в такому випадку відображається наступною формулою:

 $C = C_{CINn} - C_{CAPDAC}$ 

де C – отримане значення ємності;

CCINn – значення ємності n-го каналу;

CCAPDAC – значення програмованої ємності.

## **Регулювання зсуву та підсилення**

Необхідність введення постійного зсуву значення ємності може бути обумовлена багатьма факторами, як приклад: початкове значення ємності сенсора, паразитична ємність з'єднань. Будь-який зсув, значення якого перевищує значення молодшого біту CAPDAC, усувається за допомогою останнього. Будь-який залишковий зсув може бути збалансований за

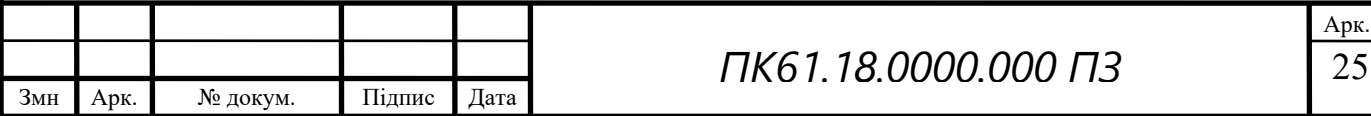

допомогою регістру для калібрування зсуву. Значення з регістрів завантажуються під час кожного ввімкнення плати або після її перезавантаження.

Підсилення дозволяє підсилити сигнал на значення до 15 пФ. Коефіцієнт підсилення зберігається у так званій OTP (one-time-programmable) пам'яті. Проте, коефіцієнт підсилення може бути змінений тимчасово за допомогою регістру калібрування підсилення. Але збереження встановленого значення до OTP пам'яті буде виконано лише після вимкнення живлення. Налаштування параметру зсуву може бути використано для нормалізації значень.

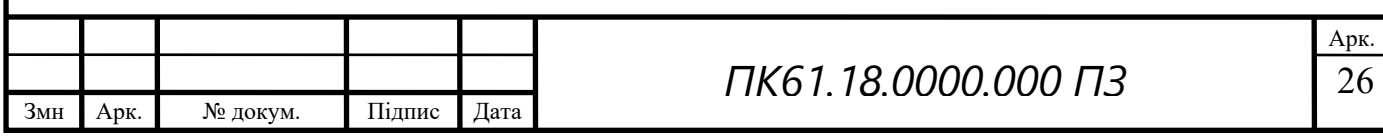

# **2.6 Приклад реалізації в якості датчика рівня рідини**

<span id="page-31-0"></span>FDC1004 дуже добре розкриває свої якості на прикладі реалізації в якості датчика рівня рідини. Серед особливостей такої реалізації, варто виділити незалежність від типу рідини. Також можливо виключити вплив довколишнього середовища поза контейнером з рідиною. Це реалізується за допомогою екранування частин датчика, які спрямовані не всередину контейнера. Загальну схему реалізації наведено на рис. 2.8.

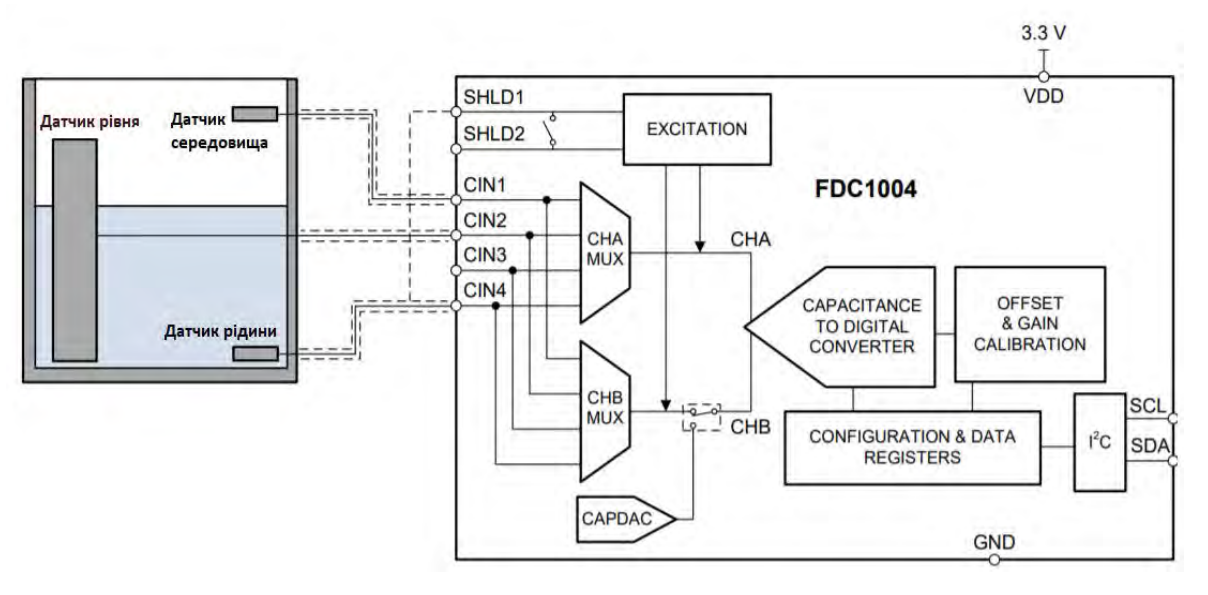

Рисунок 2.8

Варто розглянути особливості роботи цієї схеми детально. Перш за все, варто зауважити що такий підхід можливо застосувати тільки у випадку використання контейнера з непровідного матеріалу. Система використовує 3 датчика. Датчик середовища та датчик рідини використовуються в якості опорних. Датчик рідини враховує діелектричну константу рідини, а датчик середовища визначає зміни діелектричної складової середовища. Обидва датчика мають бути однакових геометричних розмірів. Датчик рідини надає виміряну ємність, яка залежить від відношення складової рідини до складової середовища. Таким чином, ця величина змінює своє значення в залежності від рівня рідини.

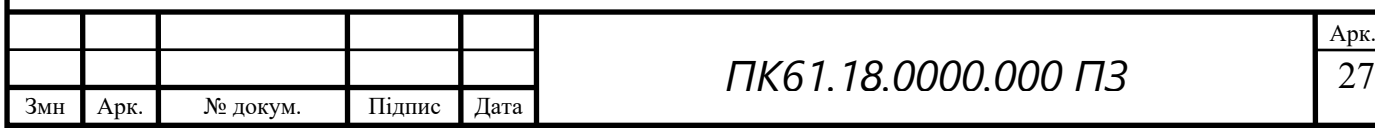

Розрахунок рівня рідини проводиться за наступною формулою:

$$
h_{pi\mu\mu\mu\mu} = \frac{C_{pi\mu\mu} - C_{pi\mu\mu\mu}(0)}{C_{pi\mu\mu\mu\mu} - C_{cepe\mu\sigma\mu\mu\mu\mu}}
$$

де С<sub>рівня</sub> − ємінсть датчика рівня;

Срівня(0) – ємність датчика рівня при порожньому контейнері;

Срідини – ємність датчика рідини;

Ссередовища – ємність датчика середовища.

Велика роздільна здатність FDC1004 надає більш ніж достатню чутливість при вирішенні цієї задачі.

Практичне відтворення цієї реалізації не було проведено через складнощі у отримані необхідних компонентів.

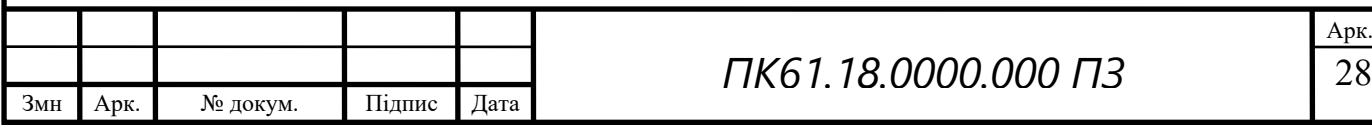

# **2.7 Алгоритм проведення вимірів**

<span id="page-33-0"></span>Пристрій приєднується до стаціонарного ПК чи ноутбука за допомогою USB інтерфейсу, рис. 2.9. Таким чином, отримується можливість візуалізації та збереження даних.

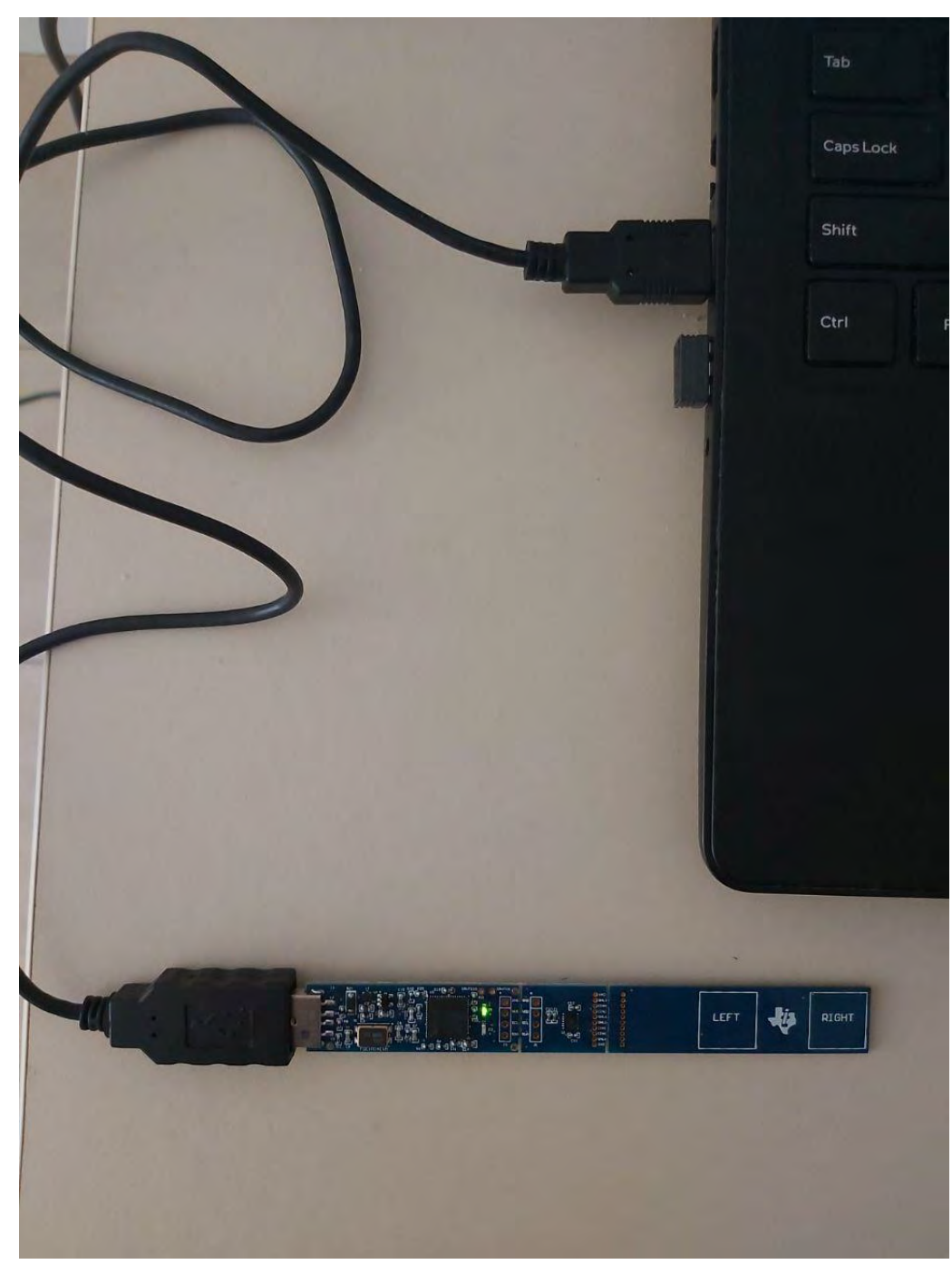

# Рисунок 2.9

Після під'єднання запускається необхідне програмне середовище, в цьому випадку – Sensing Solutions GUI. Програма дозволяє провести початкові налаштування. Приклади налаштувань наведено на рис. 2.10 і 2.11

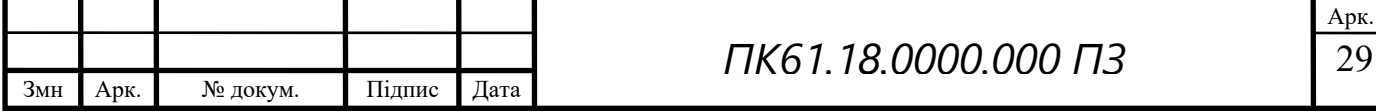

**Measurement Settings** 

- Sampling Rate
- 200 Samples/second

400 Samples/second

Single Channel Measurements 100 Samples/second Measure Channel: 1 | Take Measurement | 2 | Enable continuous multi-channel measurements

Continuous Multi-Channel Measurements

**Channel Measurement Settings** 

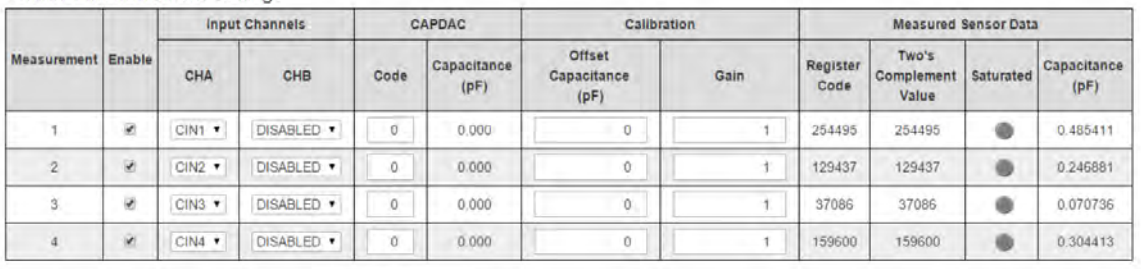

#### **Configuration Page Settings**

Update measurement registers rate: 500 ms Note: Use Data Streaming page for high speed data logging and visualization

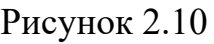

# Registers  $\begin{array}{c|c} \bullet & \bullet \\ \hline \bullet & \bullet \end{array}$ Auto Read Off

✔ Write Register | ↑ Read Register | Update Mode | Immediate ▼

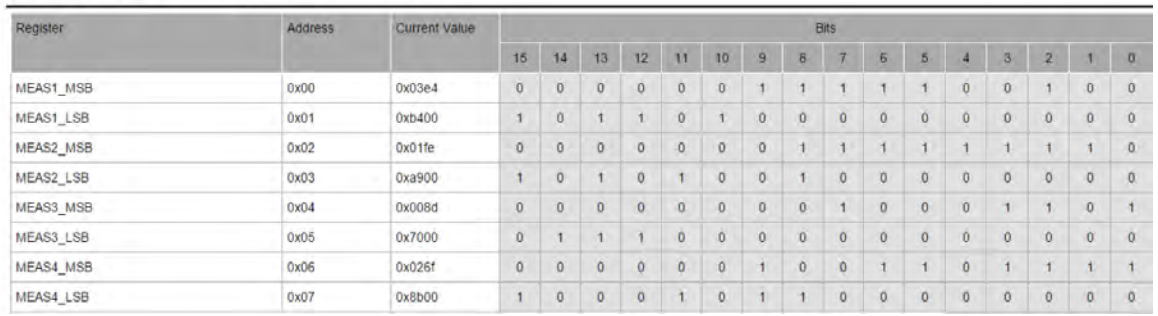

Рисунок 2.11

Сторінка, зображена на рис. 2.10, дозволяє встановити здебільше інтуїтивно зрозумілі налаштування та провести найпростіші операції. Серед налаштувань варто виділити наступні:

- Частота вибірки
- Увімкнення безперервних багатоканальних відліків
- Увімкнення певних каналів
- Встановлення зсуву
- Підсилення
- Частота оновлення реєстрів

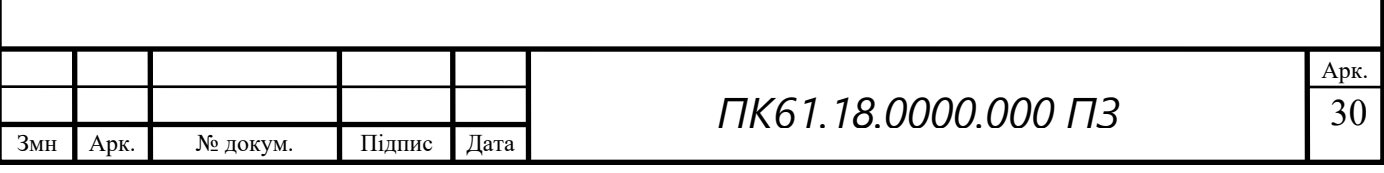

Зокрема налаштувань, на цій сторінці також можливо провести виміри та знати поточні показники. У випадку, коли вимкнена функція безперервного виміру, є можливість обрати певних канал та зробити один вимір, результати якого можна відстежити у відповідній колонці відповідного рядка. Проте, якщо увімкнена функція безперервних вимірів, значення в усіх увімкнених каналів будуть змінюватися у реальному часі з відповідною частотою. Варто зауважити, що частота вибірки має загальний для всіх каналів характер. Тобто, якщо встановлено частоту 400 відліків на секунду та увімкнено 1 канал, то цей канал матиме максимально можливу частоту зняття вимірів – 400 Гц. У випадку, коли увімкнено 2 канали за частоти відліків 400, кожен з них матиме максимально можливу частоту 200 Гц.

При необхідності, можна скористатися сторінкою, яка зображена на рис. 2.11. Ця сторінка дозволяє проводити більш точні налаштування завдяки роботі з реєстрами напряму. Більшість налаштувань, наведених на рис. 2.00 можливо відтворити за допомогою реєстрів, проте цей процес є більш складним, ніж роботи с готовим GUI. Незважаючи на це, досвідчений користувач може скористатися такою опцією, якщо з якихось причин матиме потребу. Загалом, налаштування на реєстрів проводиться за допомогою запису шістнадцяткового числа у відповідне місце стовпця поточного значення. Також, користувач має можливість змінити певний біт замість повного значення. Це робиться у відповідній частині реєстру, де шістнадцяткове число представлено у вигляді шістнадцятибітного значення.

При роботі з реєстрами, рекомендовано виставляти значення «Immediate» у полі, яке відповідає за режим оновлення, та ніколи не ставити значення «Deferred».

Також є можливість завантажити попередньо створений у форматі JSON файл з налаштуванням реєстрів.

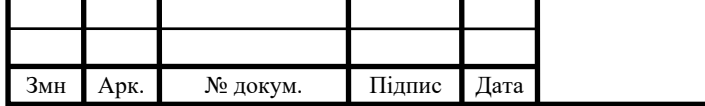

У середовищі є функція транслювання даних та їх відображення на графіку. Відповідний приклад наведено на рис. 2.12

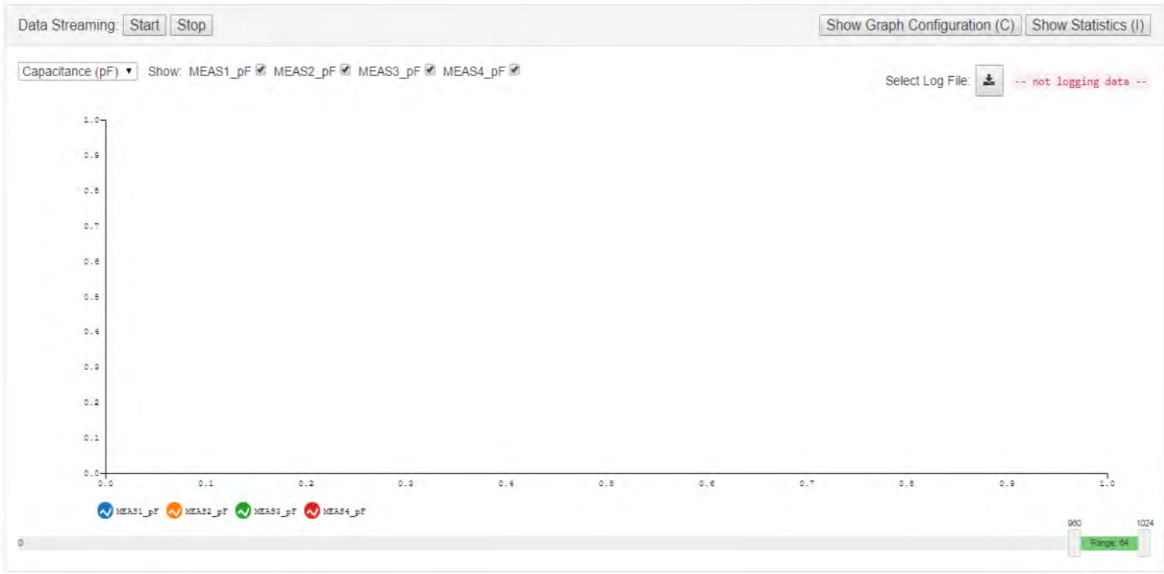

## Рисунок 2.12

На даній сторінці можна побудувати графік отриманих відліків. Побудова проходить у режимі реального часу, тобто на графік транслюються виміри безпосередньо з підключеного пристрою. Побудова графіку можна розпочати натисканням на клавішу «Start» та призупинити у необхідний момент за допомогою клавіші «Stop».

На рисунку 2.13 виділено деякі налаштування або засоби керування. Серед них:

- Кнопки запуску/зупинення роботи
- Список доступних величин, які будуть відображені на графіку
- Вибір необхідних каналів для відображення

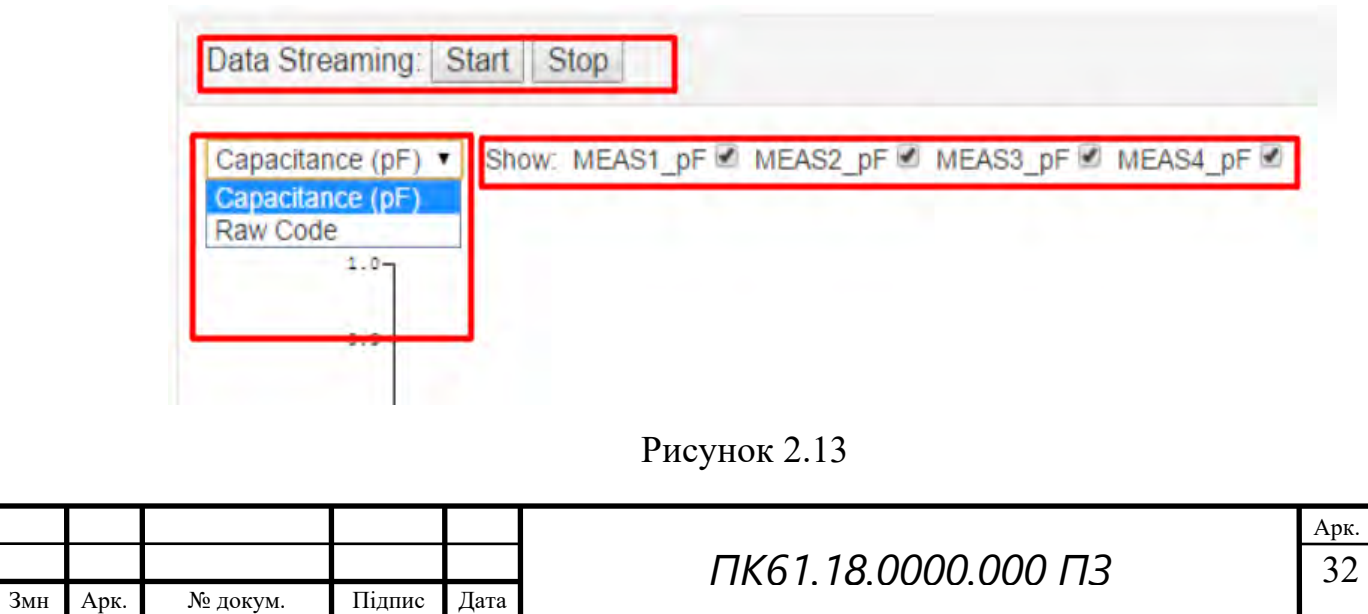

Якщо як величину, відображену на графіку, обрати Raw Code, ми отримаємо необроблені значення цифрового коду. У протилежному випадку, ми отримаємо вже значення ємності, яке отримано сам з цього цифрового коду шляхом перетворень. Одночасно на графіку можна відображати стільки каналів, скільки підтримує пристрій. В нашому випадку максимальна кількість – 4 канали.

Також доступні додаткові налаштування для графіка. Це вікно зображено на рис. 2.14.

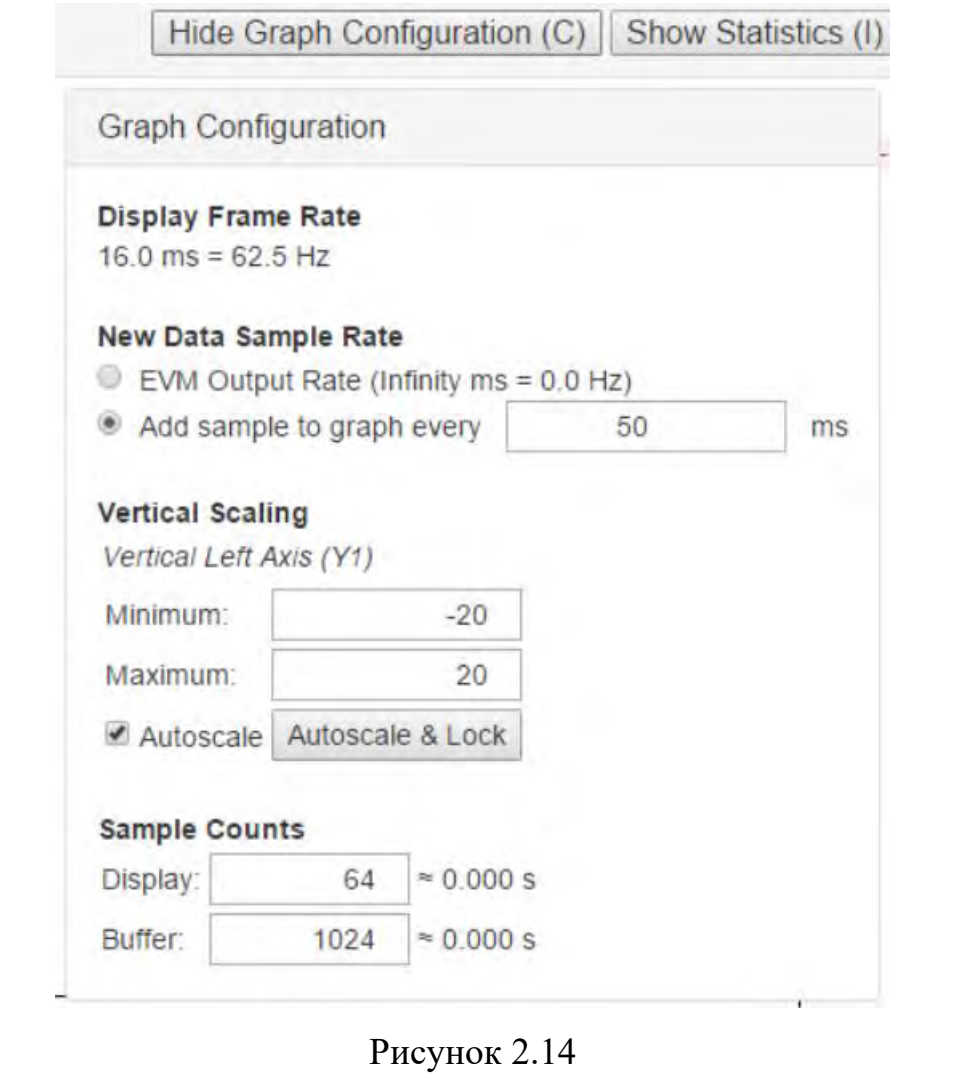

 33 Змн Арк. № докум. Підпис Дата Арк. *ПК61.18.0000.000 ПЗ* Дані налаштування дозволяють встановити періодичність додавання нових відліків, впровадити певний масштаб або ж використати

автомасштабування, встановити кількість відліків, які будуть відображені на графіку та кількість відліків, яка буде зберігатись у буфері.

## Рисунок 2.15

 $980$ 

Range 6

1024

Налаштувавши розмір буфера, ми можемо редагувати діапазон відліків, які відображатимуться на графіку. Цей процес зображено на рис. 2.15. В даному випадку, розмір буфера – 1024, а розмір вибірки, яка виводиться на графік – 64. Ми можемо відображати минулі значення, перемістивши повзунки у відповідне положення. В залежності від того, яка періодичність додавання відліків, ми можемо отримати результат вимірювання за певний проміжок часу, якщо є така потреба.

Також є можливість відстежити поточні статистики вимірювань. Відповідне вікно наведено на рис. 2.16.

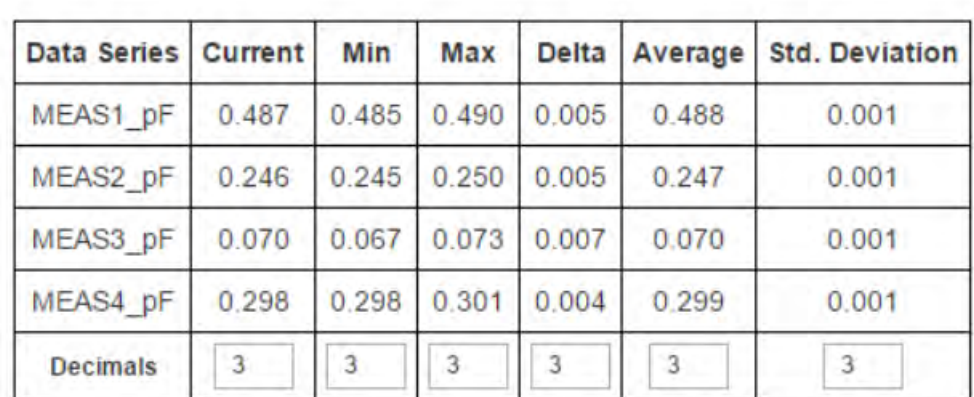

**Statistics** 

#### Рисунок 2.16

Єдине налаштування, яке доступне у цьому вікні – кількість відображених знаків після коми. Цей параметр змінюється у відповідному рядку «Decimals». За замовчуванням встановлено значення 3. Стосовно статистик, які можна відстежити у цьому вікні, маємо наступні:

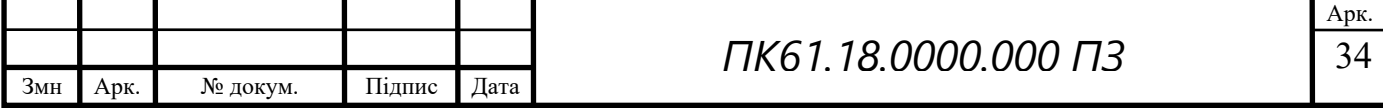

- Поточне значення
- Мінімальне значення
- Максимальне значення
- Різниця максимального і мінімального
- Середнє значення
- Стандартне відхилення

Усі перелічені статистики складені для вибірки, яка в поточний момент відображена на графіку. Тобто статистика проводиться не для значень, які збережені в буфері, а тільки для відображених в цей момент часу.

Цей блок можна відкрити під час виконання побудови графіку, тому всі ці значення можна відстежувати у режимі реального часу. Усі статистики наведені для кожного з активних каналів.

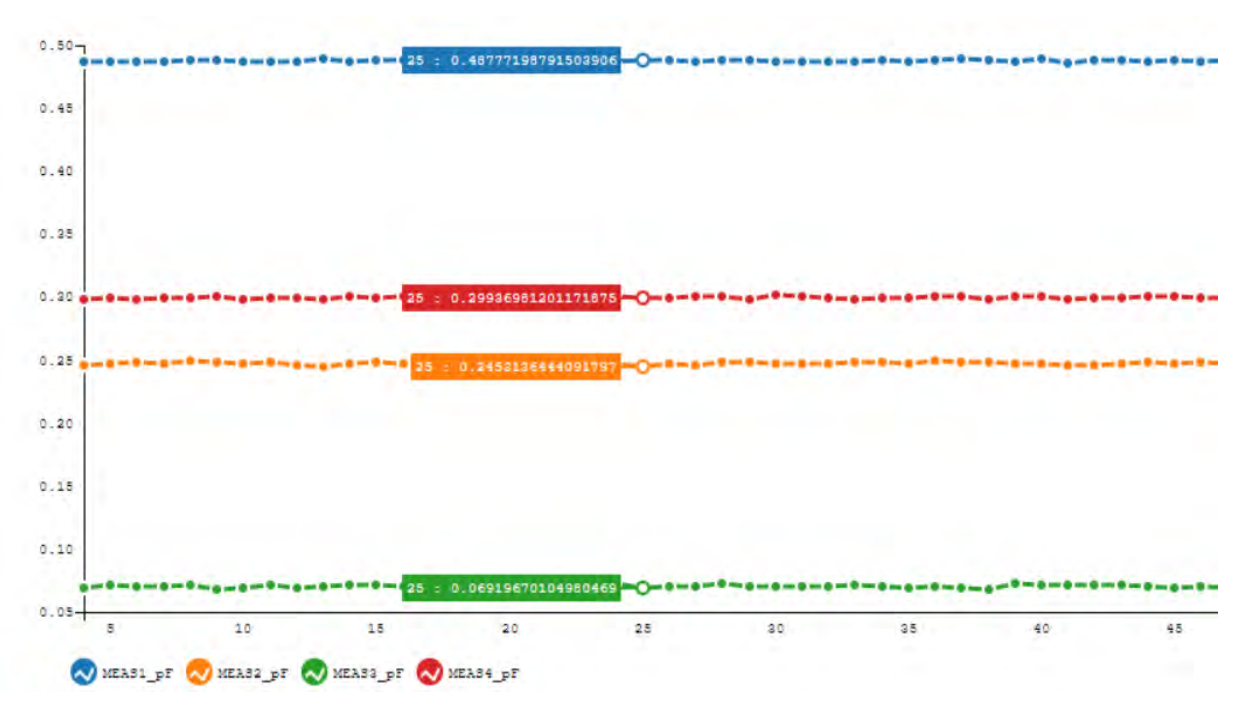

Приклад відображення графіку для 4-х каналів наведено на рис. 2.17.

Рисунок 2.17

На графіку наявна легенда, тобто відповідність між назвою каналу та кольором, яким він позначений на графіку. За віссю абсцис маємо номери відліків, за віссю ординат – потрібне значення (в цьому випадку – ємність). Якщо навести курсор на певну точку графіка, виведеться значення для кожного з каналів на даному відліку.

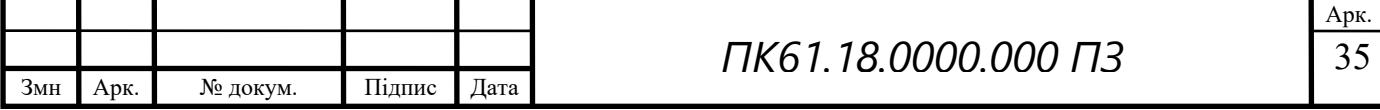

Ще одна важлива функція - логування. Це дозволяє створити файл, до якого будуть заноситись всі відліки, отримані за поточний період вимірювання. Файл матиме розширення CSV, що дозволяє легко збудувати подальшу його обробки та збереження даних у будь-якому виді. На рис. 2.18 та 2.19 зображено частину вікна, яка відповідає за логування, та приклад такого файлу відповідно.

> Select Log File: -- not logging data --

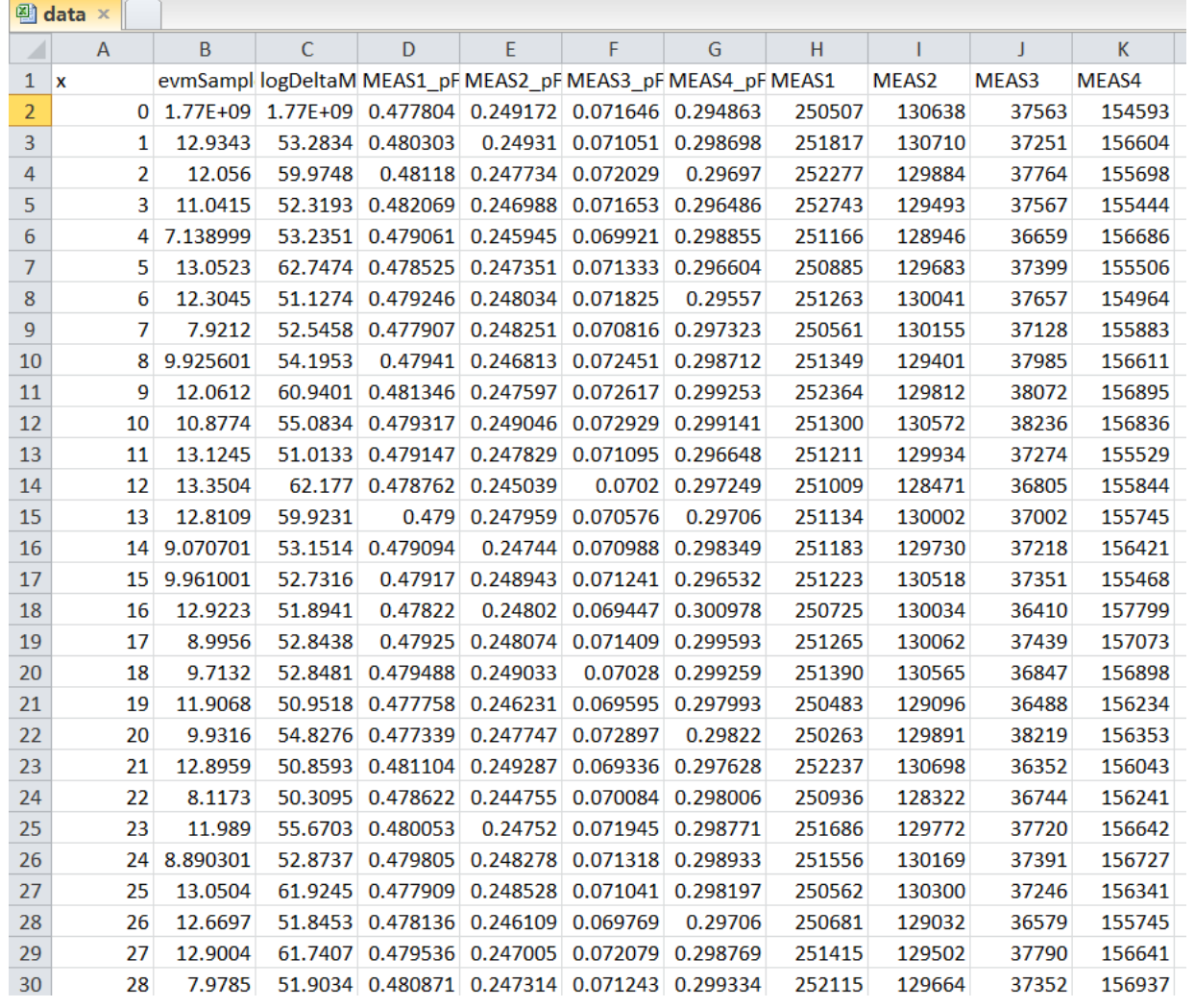

Рисунок 2.18

Рисунок 2.19

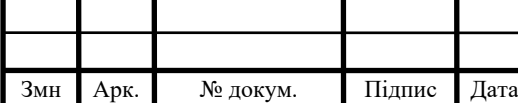

# *ПК61.18.0000.000 ПЗ*

 36 Арк.

# **2.8 Проведення вимірів**

<span id="page-41-0"></span>Для проведення вимірів було обрано декілька зон зразка. Матеріал зразка – органічне скло. Товщина зразка – 6мм. Обрані зони наведено на рис. 2.20.

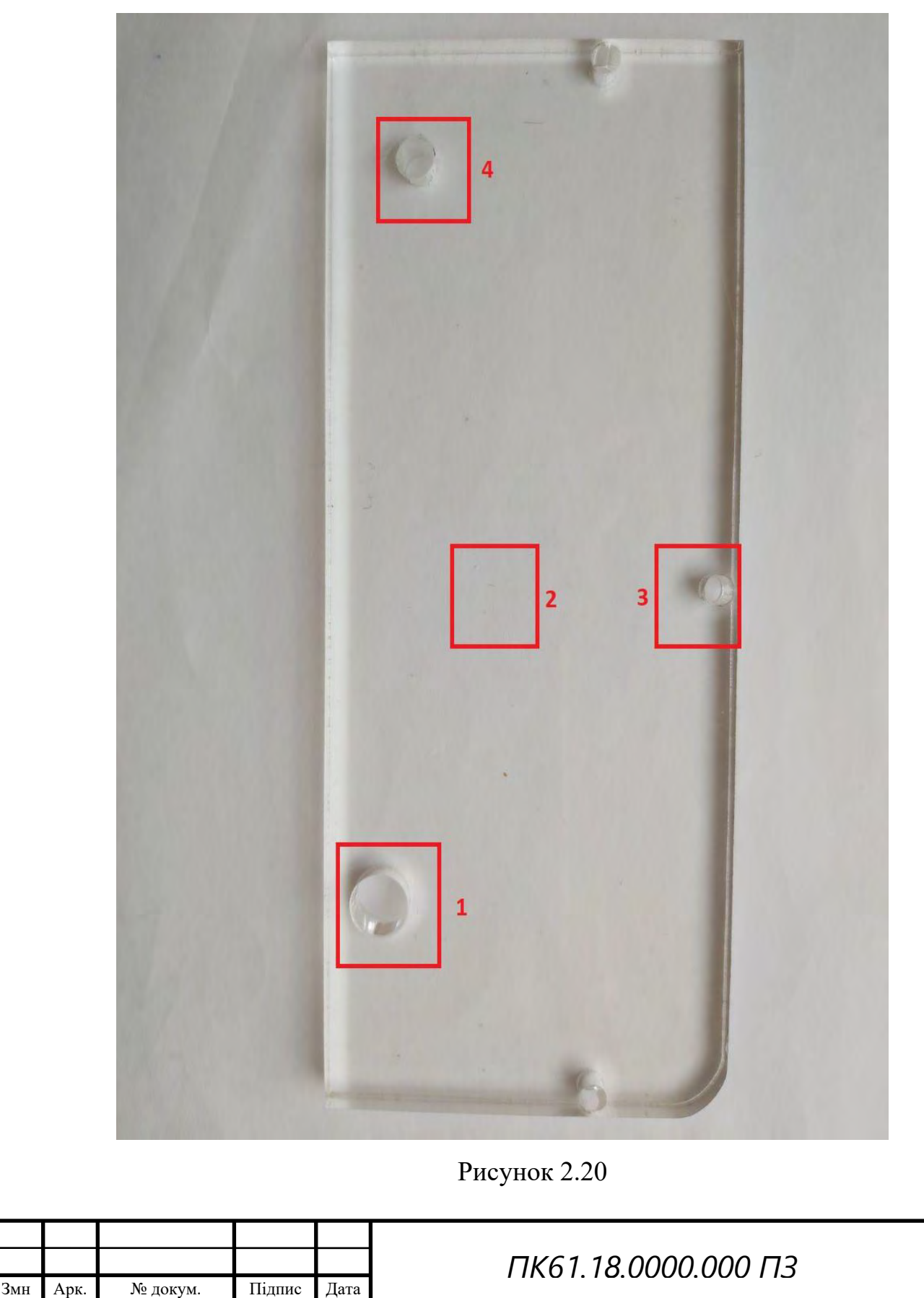

Перелік зон відповідно до рис. 2.20:

- 1. Зона з несуцільністю у вигляді отвору діаметром 8 мм.
- 2. Зона без несуцільностей.
- 3. Зона з несуцільністю у вигляді отвору діаметром 3.5 мм.
- 4. Зона з несуцільністю у вигляді отвору діаметром 4.5 мм.

Перш ніж розпочати виміри, було проведено налаштування програмного середовища. Відповідні налаштування зображено на рис. 2.21.

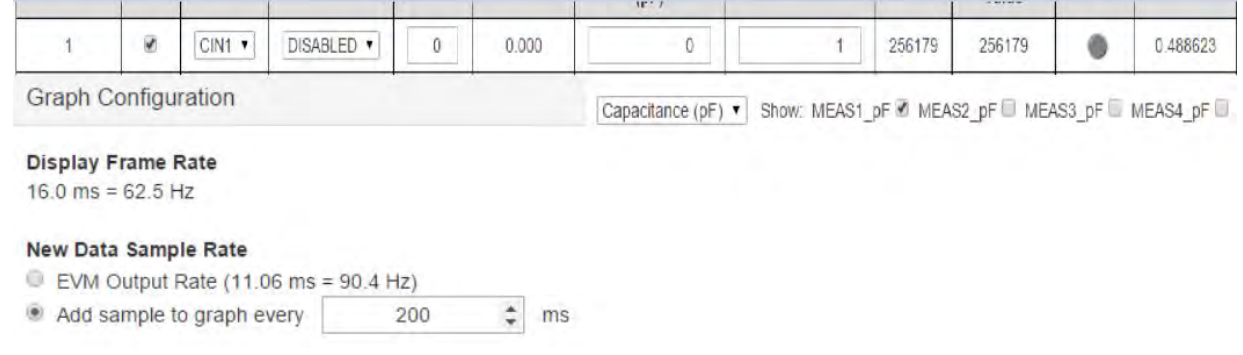

Рисунок 2.21

Для зручності, встановлено періодичність між відліками рівну 200 мс. Виміри проводитимуться за першим каналом, тому для відображення залишили тільки його. Підсилення та зсув мають значення за замовчуванням, оскільки в їх зміні немає необхідності.

Оскільки ми використовуємо дані з першого каналу, всі виміри необхідно проводити за допомогою лівої частини сенсора. У загальному випадку, процес вимірювання має вид, зображений на рис. 2.22.

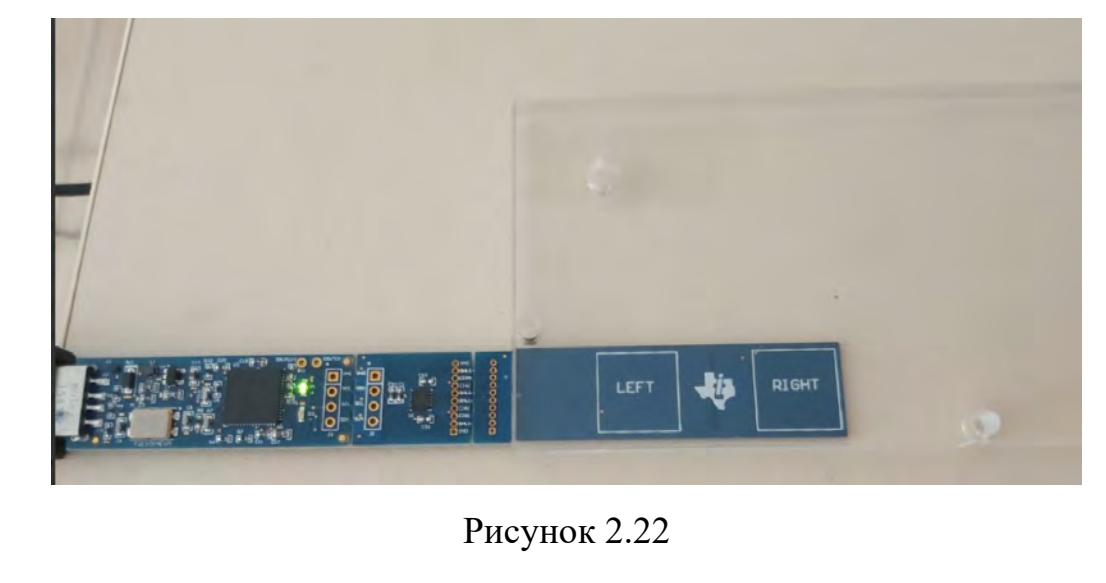

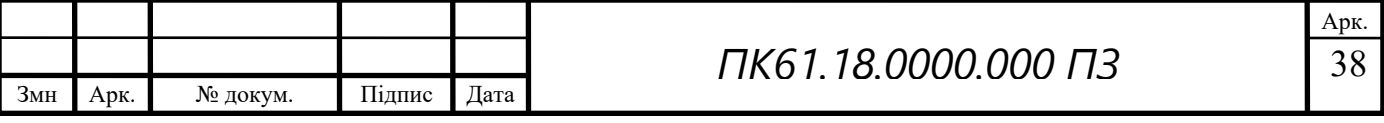

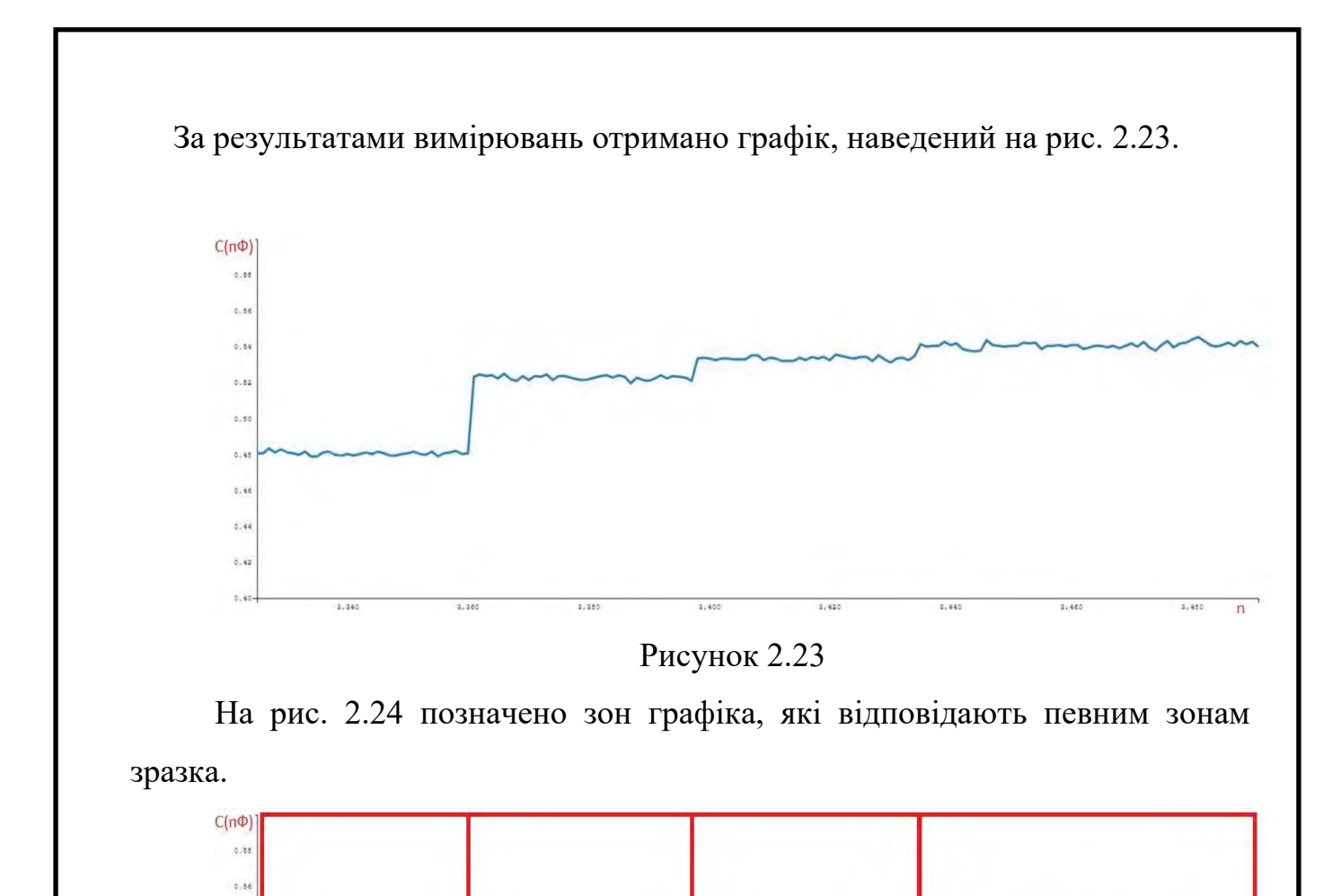

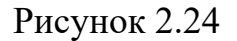

3

Зони, які відповідають виділеним на рис. 2.24:

 $\overline{2}$ 

1. Вимірювання без зразка

 $\mathbf{1}$ 

 $\mathbf{A}$  $0.8$  $0.8$  $0.4$  $9.4$  $6.8$ 

 $0.9$ 

- 2. Вимірювання зони з несуцільністю у вигляді отвору діаметром 8 мм.
- 3. Вимірювання зони з несуцільністю у вигляді отвору діаметром 4.5 мм.
- 4. Вимірювання включає в себе бездефектну зону та зону з отвором діаметром 3.5 мм. У даному випадку, такий розмір дефекту не вдалось визначити за результатом вимірювань. Це обумовлено замалими розмірами отвору порівняно з площею чутливої

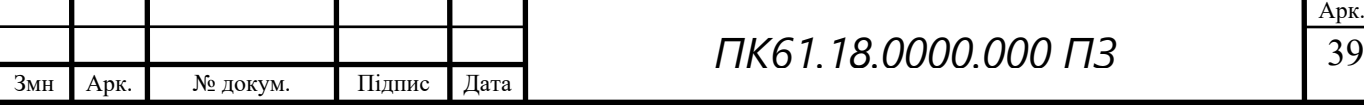

частини сенсору. Визначення наявності дефектів менших геометричних розмірів потребує відповідний сенсор.

Також було проведено додаткове вимірювання. Воно складалось з трьох серій вимірів для різних областей об'єкта. При цьому вимірюванні було змінено положення зразка і задача змінилась на реєстрацію несуцільностей у внутрішній структурі зразка. На рис. 2.25 наведено зони, які було виміряно, а на рис. 2.26 наведено приклад вимірювання однієї з цих зон.

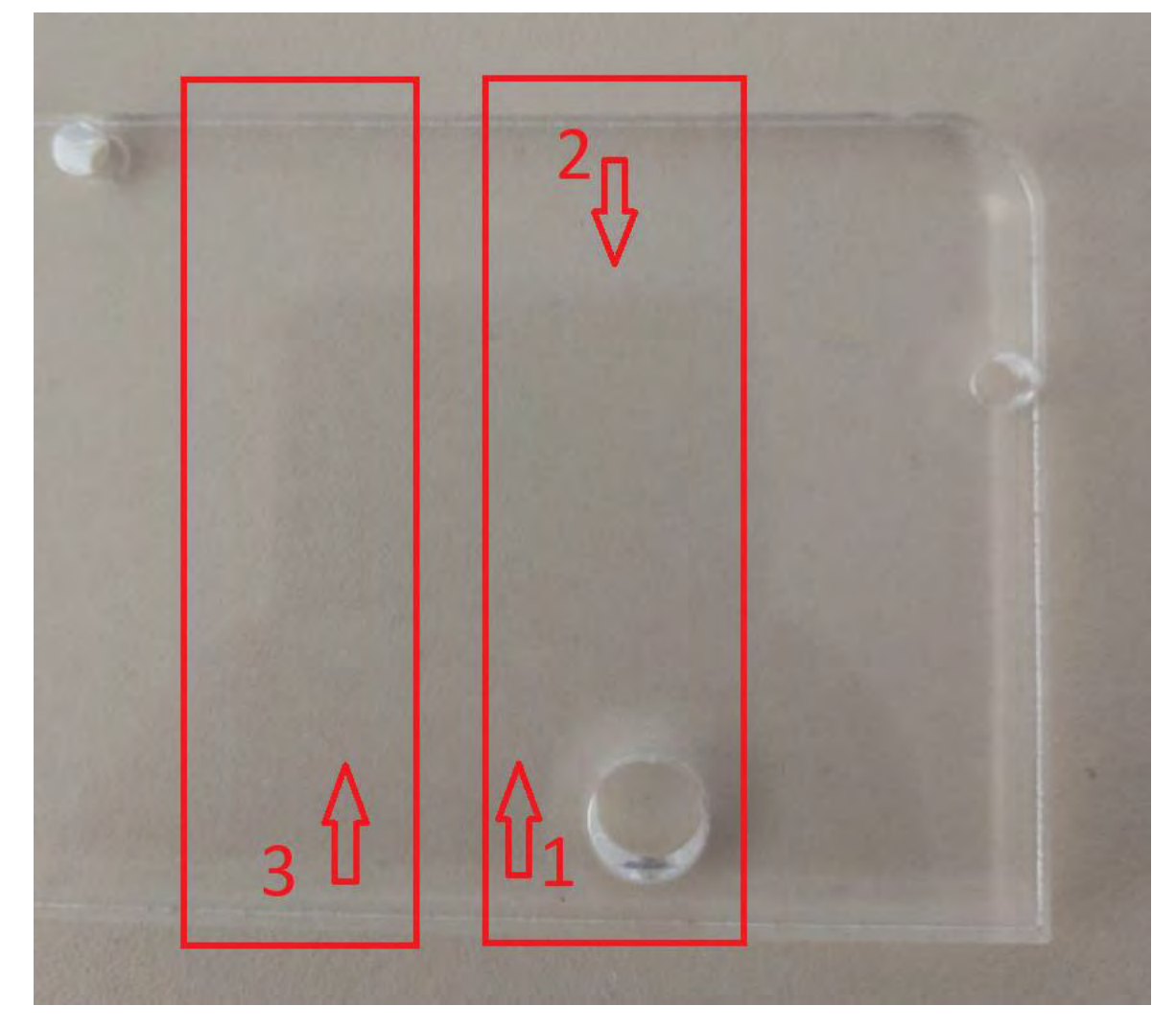

Рисунок 2.25

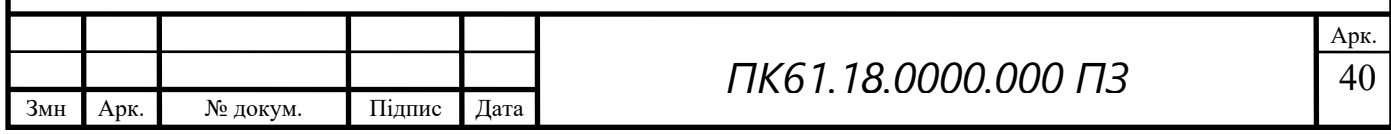

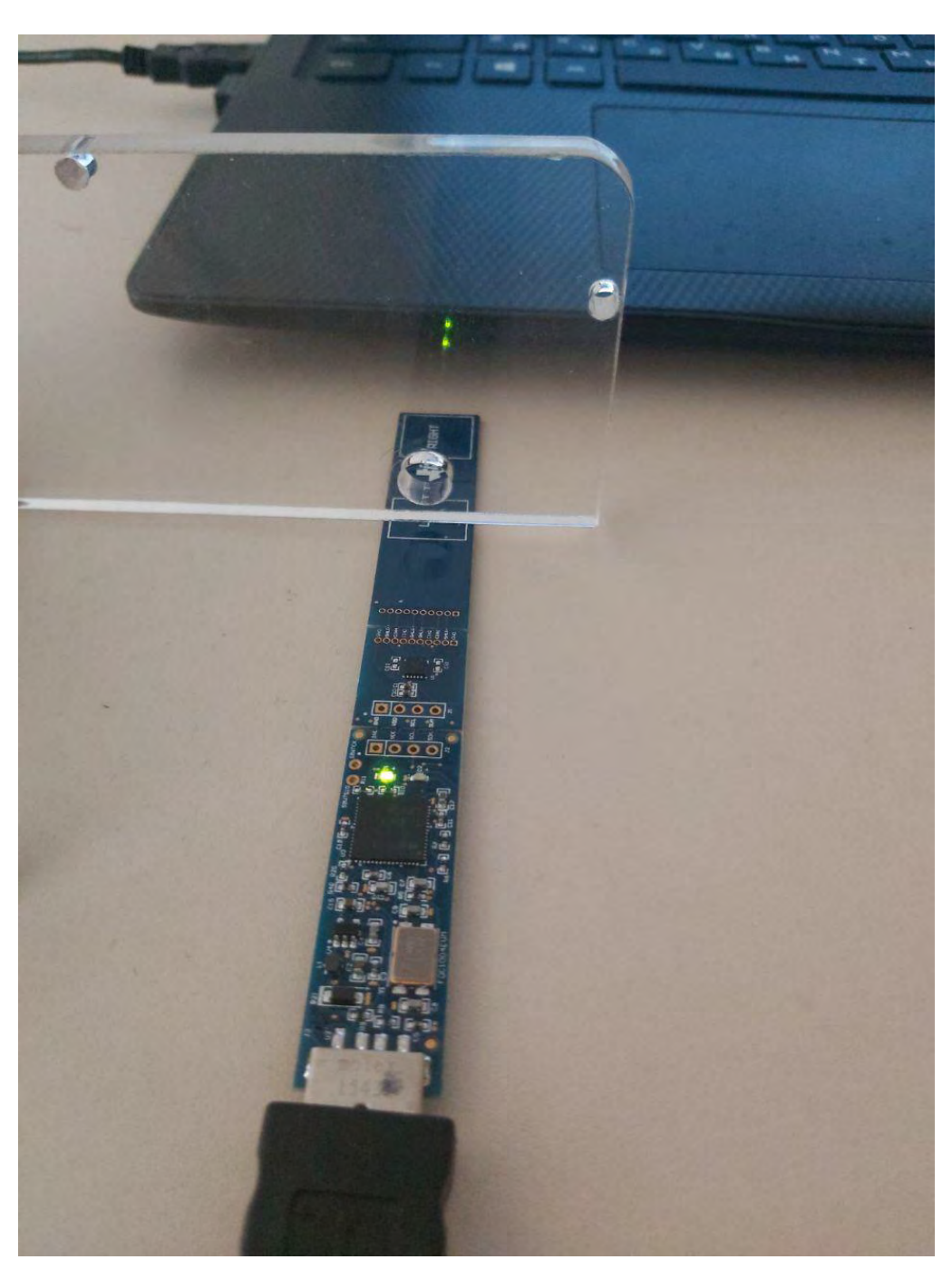

Рисунок 2.26

На рис. 2.25 стрілками вказано напрям електричного поля, тобто у випадку першої зони дефект знаходився близько до сенсору, для другої – на великій відстані, а третя зона – бездефектна. Результати вимірів наведено на рис. 2.27а – 2.27в.

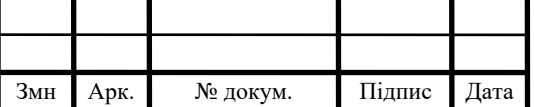

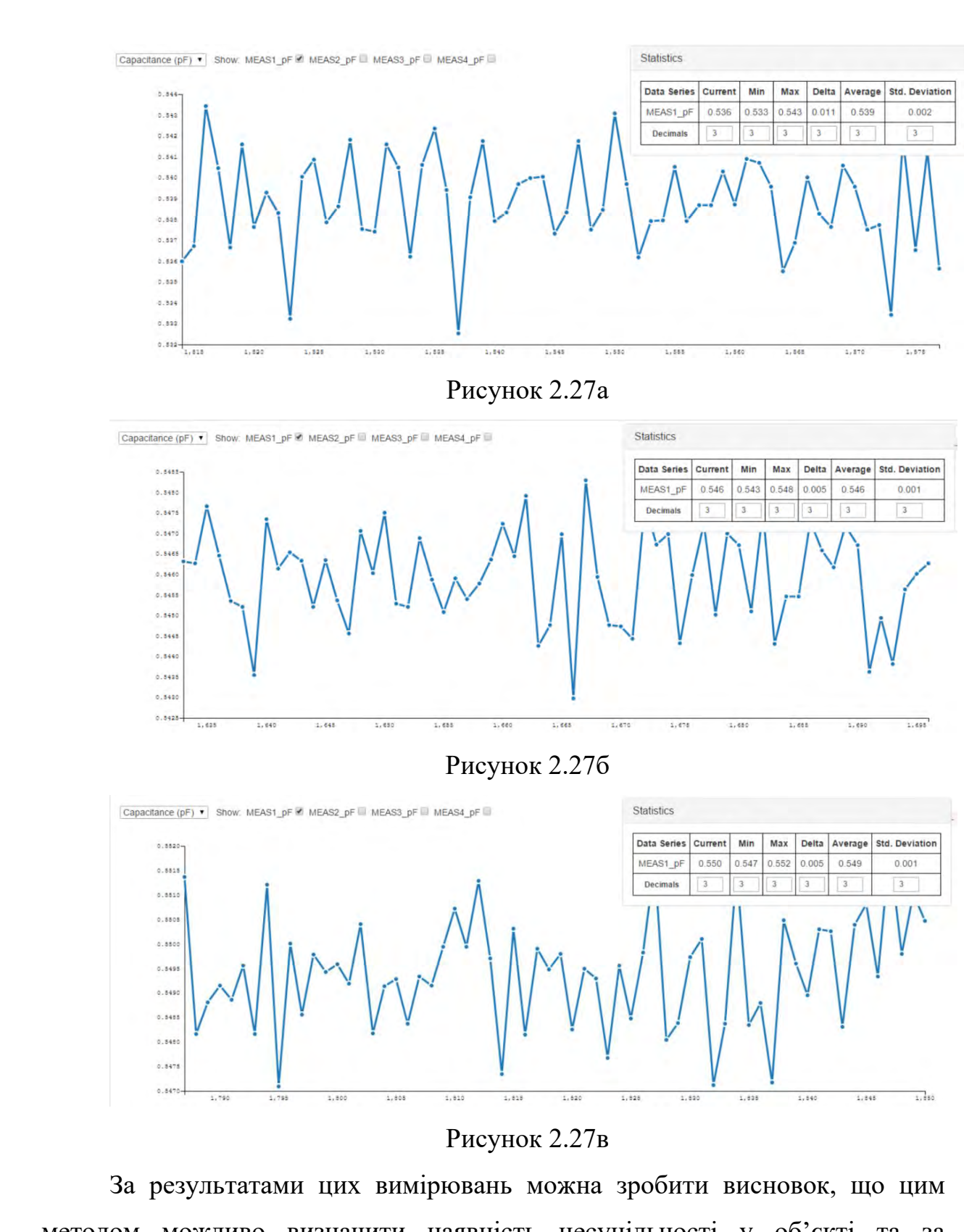

методом можливо визначити наявність несуцільності у об'єкті та за отриманим значенням ємності можливо спрогнозувати глибину його розташування. Проте для покращення інформативності отриманого сигналу

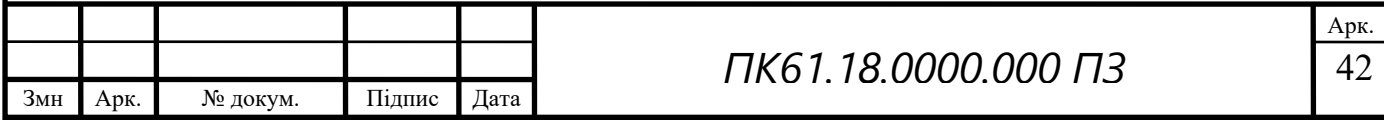

необхідна його подальша обробка або ретельне калібрування системних налаштувань, таких як підсилення та зсув.

У цьому розділі був наведений стислий опис пристрою, з яким проводиться робота, перелічені особливості його застосування та наведені практичні приклади його застосування. Також було проведено певний аналіз отриманих результатів та зроблено відповідні висновки.

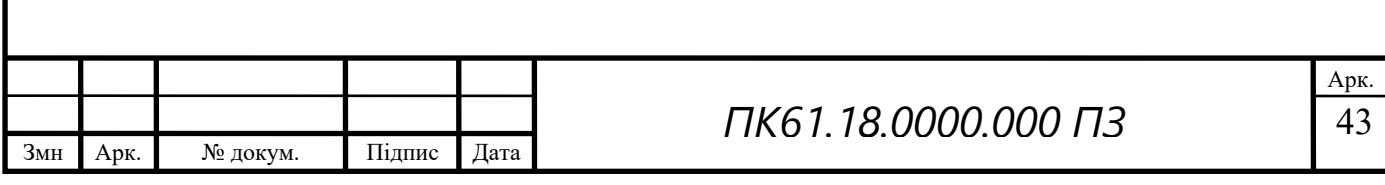

### **3. Збереження вимірів до бази даних**

#### **3.1 Огляд задачі**

<span id="page-48-1"></span><span id="page-48-0"></span>Оскільки на виході ми можемо отримувати .CSV файл з даними про проведенні виміри, варто зберігати ці дані у відповідній базі даних. Це дозволить запобігти витратам на фізичне збереження файлів, зробить їх загальнодоступними та суттєво спростить їх подальшу обробку, у випадку потреби.

Для реалізації процесу запису всіх даних до бази даних (скорочено БД) було створено відповідний сервіс на мові Java. Нижче наведено основні технічні відомості про програмне середовище, необхідне для виконання програми:

- Для запуску вже скомпільованої програми Java Runtime Edition останньої версії
- Встановлена система керування базою даних PostgreSQL

В умовах, коли необхідно буде повноцінно розгорнути сервіс на сервер, краще скористатись відповідним програмним забезпеченням для неперервної інтеграції та розгортки, наприклад Jenkins. В умовах дипломної роботи, кінцевий результат являє собою локальну розгортку сервісу, тому процес запуску і розгортки виконується за допомогою Intellij IDEA. Лістинг програми наведено в додатку А.

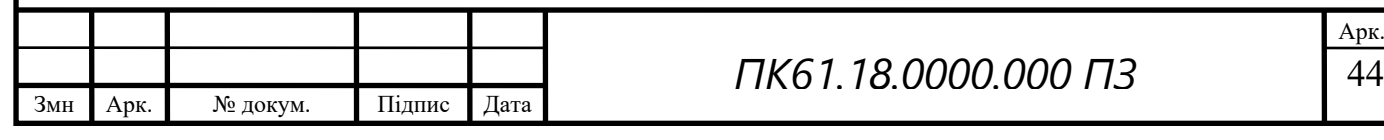

# **3.2 Структура сервісу**

<span id="page-49-0"></span>Створена програма базується на основі REST архітектури. Таким чином, її подальше масштабування не потребуватиме змін у наявних компонентах, оскільки програму створено з дотриманням слабкої пов'язаності між компонентами. На рис. 3.1 наведено архітектурну діаграму програми.

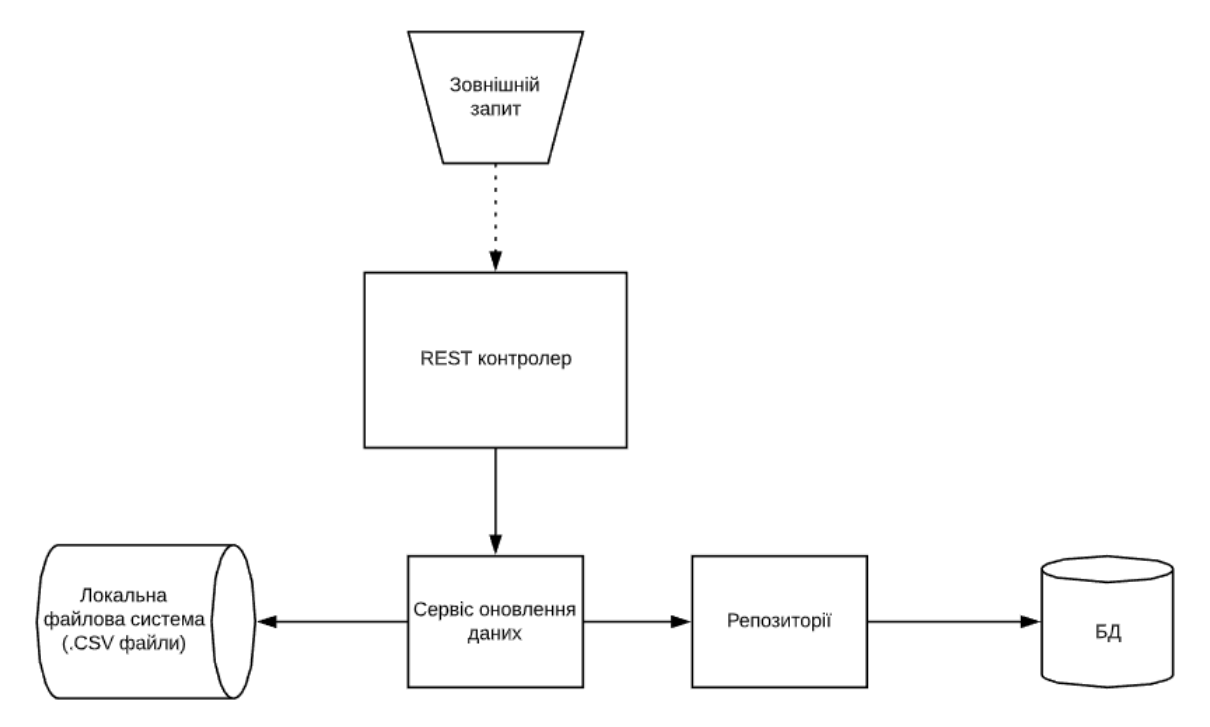

Рисунок 3.1

Збереження даних з наявного .CSV файлу відбувається після виконання відповідного запиту до сервера. Після цього, викликається відповідний сервіс, в якому виконується обробка файлу та подальше його збереження до БД. Наявність шару репозиторіїв забезпечує незалежність від кінцевої БД, яку було використано. В поточному випадку, в якості бази даних використано PostgreSQL.

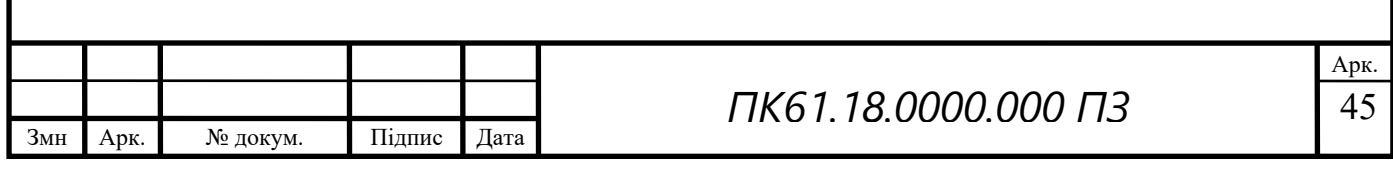

# **3.3 Структура бази даних**

<span id="page-50-0"></span>В базі даних створено дві пов'язані між собою таблиці для збереження результатів вимірів. На рис. 3.2 наведено загальну діаграму БД.

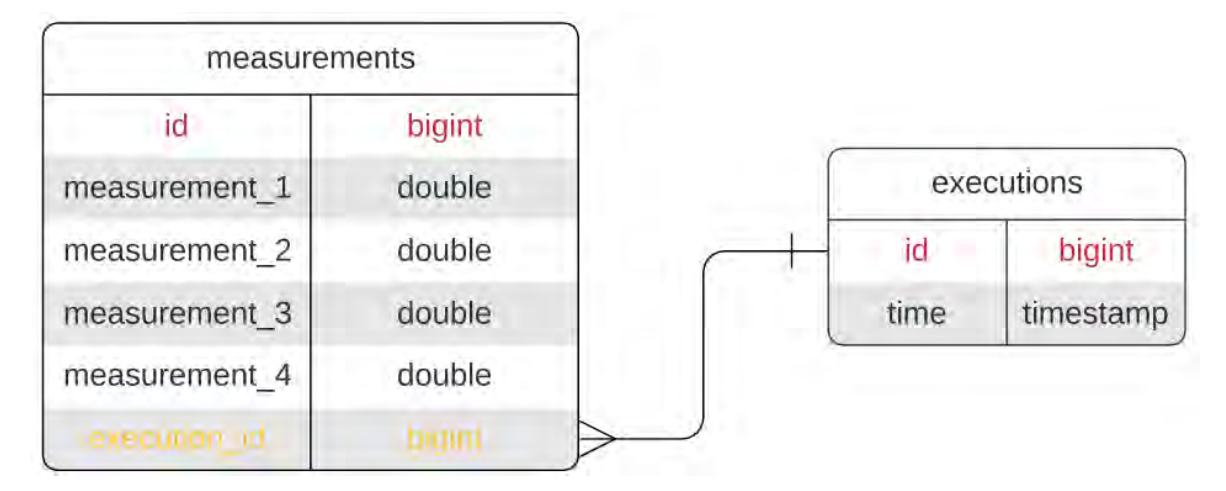

Рисунок 3.2

В таблиці з назвою "executions" зберігається інформація щодо виконання оновлення даних у БД. Поле "time" зберігає час виконання оновлення, а поле "id" є унікальним для кожного запису ідентифікатором, який виступає у ролі первинного ключа, тому його виділено червоним.

Відповідно, у таблиці з назвою "measurements" зберігаються безпосередньо дані вимірів. Маємо чотири поля для кожного з каналів пристрою, поле "id", яке має таку саму роль, як і в першій таблиці, та поле "execution id", яке виконує роль зовнішнього ключа та відображає зв'язок між двома таблицями.

Стрілка, проведена між таблицями, відображає зв'язок типу «багато до одного». Таку структуру обрано для забезпечення можливості зіставити записи вимірів з відповідним часом виконання їх зберігання. Таким чином, розширюючи таблицю "executions", можна запровадити зберігання більш детальної інформації щодо умов, при яких було отримано відповідні виміри.

Сама архітектура БД дозволяє без зайвих труднощів отримати інформацію щодо виміряних значень в залежності від того, які саме виміри нас інтересують.

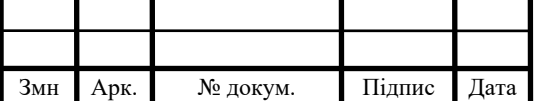

#### **3.4 Результат виконання програми**

<span id="page-51-0"></span>Для виконання запису з файлу до БД необхідно зробити запит до локально розгорнутого сервера. Для цього достатньо звернутись за наступною адресою: localhost:8081/update.

Порт 8081 задано власноруч у коді програми. Якщо цей параметр лишився би незміненим, за замовчуванням було би встановлено порт 8080.

Результати виконання програми, а саме - наповнення відповідних таблиць бази даних записами, наведено на рис. 3.3 та рис. 3.4.

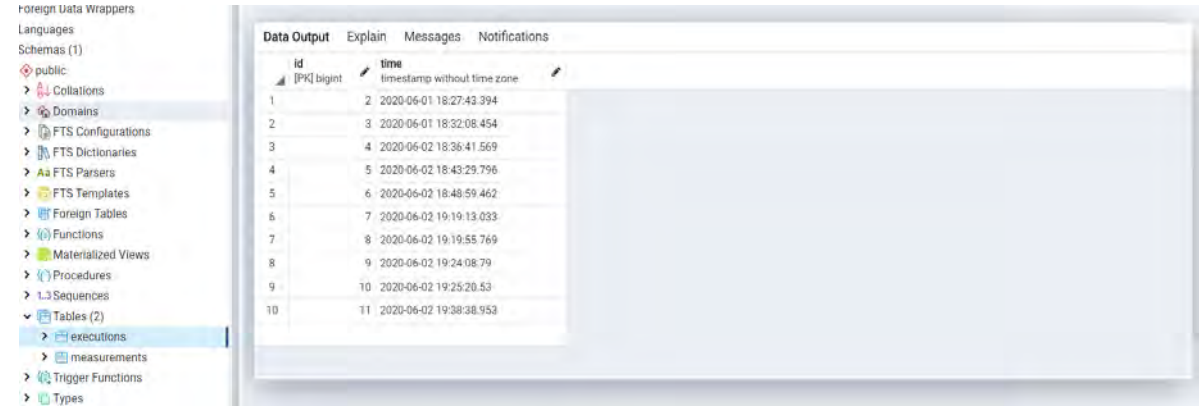

Рисунок 3.3

| $\vee$ Schemas (1)                           | Data Output | Explain     | Messages                                     | Notifications                          |                                                            |                                       |              |                |
|----------------------------------------------|-------------|-------------|----------------------------------------------|----------------------------------------|------------------------------------------------------------|---------------------------------------|--------------|----------------|
|                                              |             | íd          | measurement.1                                | measurement.2                          | measurement_3                                              | measurement <sub>4</sub>              | execution_id |                |
| $\vee$ $\otimes$ public                      |             | [PK] bigint | double precision                             | double precision                       | double precision                                           | ◢<br>double precision<br>bigint       | ×            |                |
| > AL Collations                              |             |             |                                              |                                        |                                                            |                                       |              |                |
| > © Domains                                  | 791         | 1349        |                                              | 0.5002117156982422 0.24618148803710938 | 0.0714263916015625                                         | 0.3124542236328125                    |              | 3              |
| > <b>C</b> FTS Configurations                | 792         |             | 1350 0.49910736083984375 0.24711990356445312 |                                        |                                                            | 0.071807861328125 0.31102561950683594 |              | $\mathbf{3}$   |
| > <b>In FTS Dictionaries</b>                 | 793         | 1351        |                                              |                                        | 0.07074165344238281                                        | 0.3091697692871094                    |              | $\mathbf{3}$   |
| > Aa FTS Parsers                             | 794         | 1352        |                                              | 0.49859619140625 0.24466896057128906   | 0.07015800476074219  0.31214141845703125                   |                                       |              | 3              |
| > FTS Templates                              | 795         | 1353        | 0.49958229064941406                          | 0.24769020080566406                    | 0.07062339782714844                                        | 0.31192970275878906                   |              | 3              |
| > Foreign Tables                             | 796         | 1354        | 0.5004692077636719                           | 0.24785995483398438                    | 0.07059860229492188                                        | 0.3150062561035156                    |              | 3              |
| $\triangleright$ ( $\equiv$ Functions        | 797         | 1355        | 0.49726295471191406                          | 0.24689483642578125                    | 0.07157325744628906                                        | 0.3107891082763672                    |              | 3              |
| > Materialized Views                         | 798         | 1356        | 0.4980049133300781                           | 0.2482452392578125                     | 0.07298469543457031                                        | 0.3137168884277344                    |              | 3              |
| > (Frocedures<br>> 1.3 Sequences             | 799         | 1357        | 0.49938011169433594                          | 0.2478466033935547                     | 0.07102775573730469                                        | 0.3133544921875                       |              | $\overline{3}$ |
| $\vee$ <b>Tables</b> (2)                     | 800         |             | 0.49687957763671875                          | 0.2479095458984375                     | 0.07061958312988281                                        | 0.3138008117675781                    |              | $\overline{3}$ |
| $\triangleright$ $\blacksquare$ executions   | 801         |             | 1359 0.49925994873046875                     | 0.24735069274902344                    | 0.07028961181640625                                        | 0.31341552734375                      |              | ß              |
| $\triangleright$ $\blacksquare$ measurements | 802         | 1360        |                                              |                                        | 0.5005474090576172 0.24973106384277344 0.07292556762695312 | 0.3136634826660156                    |              | 3              |
| > (= Trigger Functions                       |             |             |                                              |                                        |                                                            |                                       |              |                |

Рисунок 3.4

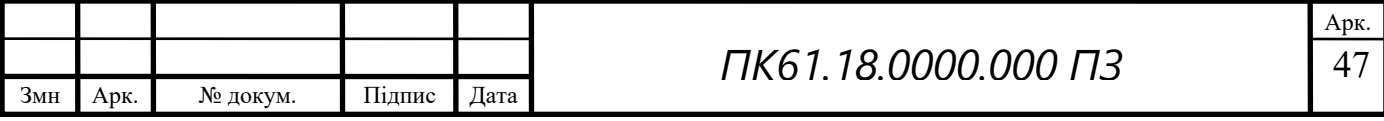

# **3.5 Загальні відомості про компоненти програми**

<span id="page-52-0"></span>В додатку А наведено лістинг програми. Як було сказано раніше, програму написано на мові Java. Для спрощення коду та виключення небажаних залежностей між компонентами було використано деякі пакети фреймворка Spring Framework. Щодо інших подробиць: як інструмент зборки використано Apache Maven, а для підтримки різних версій коду - Git. Серед основних компонентів програми можна виділити наступні:

- Launcher
- UpdateController
- MeasurementServiceImplementation
- ExecutionEntity та MeasurementEntity
- ExecutionRepository Ta MeasurementRepository

Launcher – клас, який є вхідною точкою програми. Саме через цей клас відбувається запуск програми.

UpdateController – клас, який реалізує REST контролер. Керує обробкою запитів та виконанням відповідних до запиту дій. В даному випадку, викликає сервіс для збереження даних.

MeasurementServiceImplementation – клас, який реалізує усю основну логіку. Саме тут відбувається зчитування файлу з даними, його розбиття на елементи та збереження до бази даних.

ExecutionEntity та MeasurementEntity – класи, які відтворюють модель даних, які буде збережено до БД. Такий елемент є характерним для так званих ORM(Object-Relational Mapping) баз даних. В нашому випадку, одну з таких ы було використано.

ExecutionRepository та MeasurementRepository – інтерфейси, які використовуються для доступу до БД.

Загальна концепція програми припускає її подальше масштабування з додаванням нових шарів компонентів. Усі особливості, які були використані при проектуванні цього сервіса були націлені на те, щоб виключити можливі

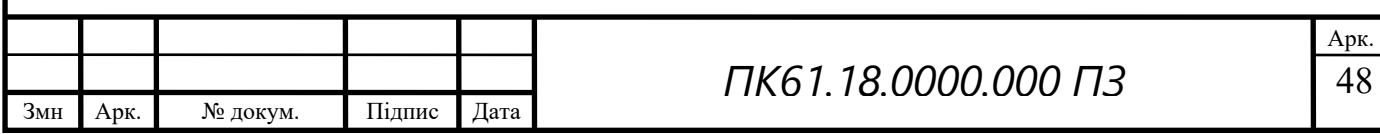

проблеми при зміні джерела даних, місця їх збереження або навіть їх інформативного наповнення.

В цьому розділі було наведено загальну інформацію стосовно програмного забезпечення, створеного для збереження даних у БД. Більш детально розібрати написаний код можна оглянувши додаток А, де наведено лістинг програми.

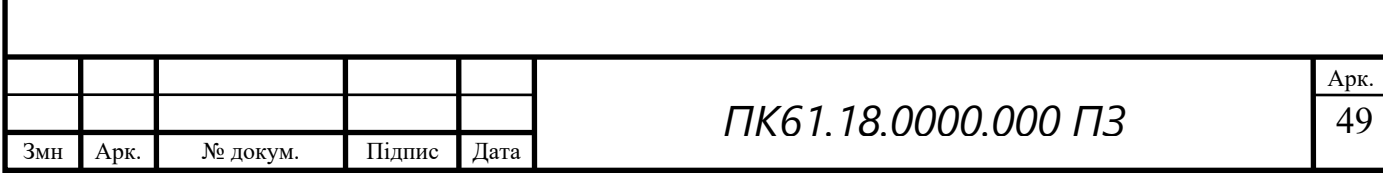

#### **Висновок**

<span id="page-54-0"></span>Під час виконання цієї дипломної роботи було досліджено застосування ємнісних методів вимірювання, їх особливості, сфери застосування та застосовано один з них для вимірювання показників неелектричних матеріалів.

На основі цього було проведено аналіз отриманих під час практичної частини результатів та створено відповідний алгоритм проведення експерименту. Також було запроваджено можливість збереження результатів виміру за описаним алгоритмом в БД.

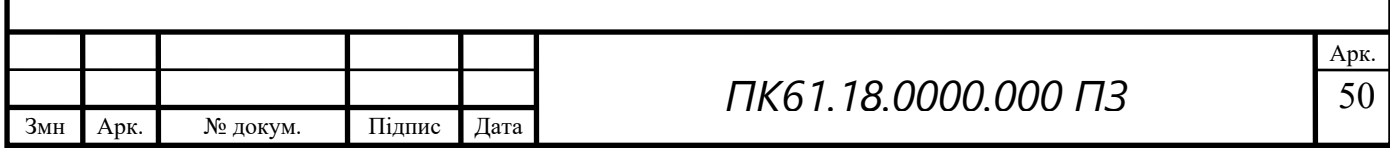

# **Список використаної літератури**

- <span id="page-55-0"></span>1. И. Форейт, Емкостные датчики неэлектрических величин / пер. с чешск. В.И.Дмитриева. Москва, 1966. 160 с.
- 2. Измерение параметров конденсаторов : веб-сайт. URL: [http://zpostbox.ru/izmerenie\\_parametrov\\_kondensatorov.html](http://zpostbox.ru/izmerenie_parametrov_kondensatorov.html) (дата звернення: 02.06.2020)
- 3. Г. Виглеб, Датчики: устройство и применение / пер. с нем. М.А.Хацериова. Москва, 1989. 196 с.
- 4. Баженов В.Г., Івіцька Д.К., Грузін С.В. (2013) Удосконалений електростатичний метод неруйнівного контролю. Методи та прилади контролю якості, 2(31), 26–28.
- 5. Баженов В.Г., Івіцька Д.К., Овчарук С.А., Муненко В.Л. (2015) Електростатичний амплітудно-фазовий спосіб неруйнівного контролю. Україна Пат. на винахід 109357, МПК G 01 B 7/00, G 01 N 27/22. № 201404947.
- 6. Баженов В.Г., Івіцька Д.К., Овчарук С.А., Грузін С.В. (2016) Електростатичний одноканальний амплітудно-фазовий спосіб неруйнівного контролю. Україна Пат. на винахід 112917, МПК G 01 B 7/00, G 01 B 7/287, G 01 N 27/22. № а201502540.
- 7. Баженов В.Г., Івіцька Д.К. (2016) Електростатичний амплітуднофазовий метод неруйнівного контролю з підвищеною завадостійкістю. Матеріали 8-ї Національної науково-технічної конференції та виставки «Неруйнівний контроль та технічна діагностика», Київ, 2016.
- 8. Ivitskiy I., Sivetskiy V., Bazhenov V., Ivitska D. (2017) Modeling the electrostatic control over depth of the introduction of intelligent sensors into a polymer composite material. Eastern-European Journal of Enterprise Technologies, 1, 5(85), 4–9.
- 9. Bazhenov V., Protasov A., Ivitskiy I., Ivitska D. (2017) Simulation of nanomodified polymers testing by the electric capacitive method. Eastern-European Journal of Enterprise Technologies, 4, 5(88), 4–9.
- 10.Баженов В.Г., Ивицкая Д.К. (2015) Первичные преобразователи для реализации электростатического метода неразрушающего контроля изделий. Материалы 8-й Международной научно-технической конференции «Приборостроение – 2015», сс. 47–48.
- 11.Bazhenov V., Ivitska D., Ivitskiy І.I. (2017) Transducers for realization of the electrostatic method of non-destructive testing of functional polymers. NDT DAYS 2017. Sozopol, pp. 128–129.
- 12.Баженов В.Г., Івіцька Д.К. (2017) Особливості реалізації електростатичного амплітудно-фазового способу неруйнівного

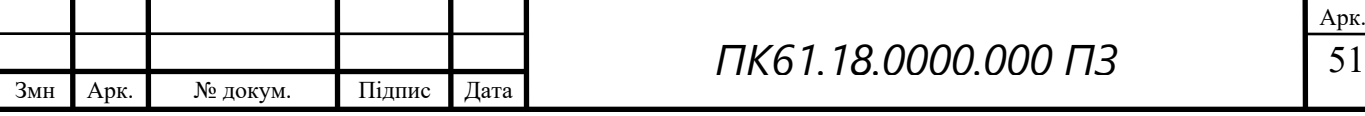

контролю. Матеріали XVI Міжнародної науково-технічної конференції «Приладобудування: стан і перспективи». Київ, НТУУ «КПІ ім. І. Сікорського».

13.Овчарук С.А. Сравнение чувствительности моделей обычных и дифференциальных электроемкостных преобразователей в рамках задач гражданского разминирования / С.А. Овчарук, В.Г. Баженов // Техническая диагностика и неразрушающий контроль №2, 2019, стр. 30-36

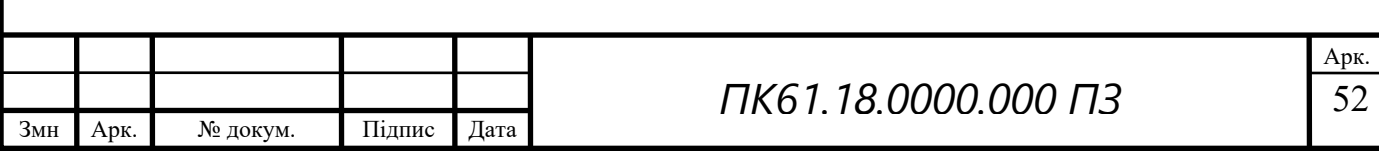

# **Додаток А**

### **Лістинг програми**

#### Структура проекта:

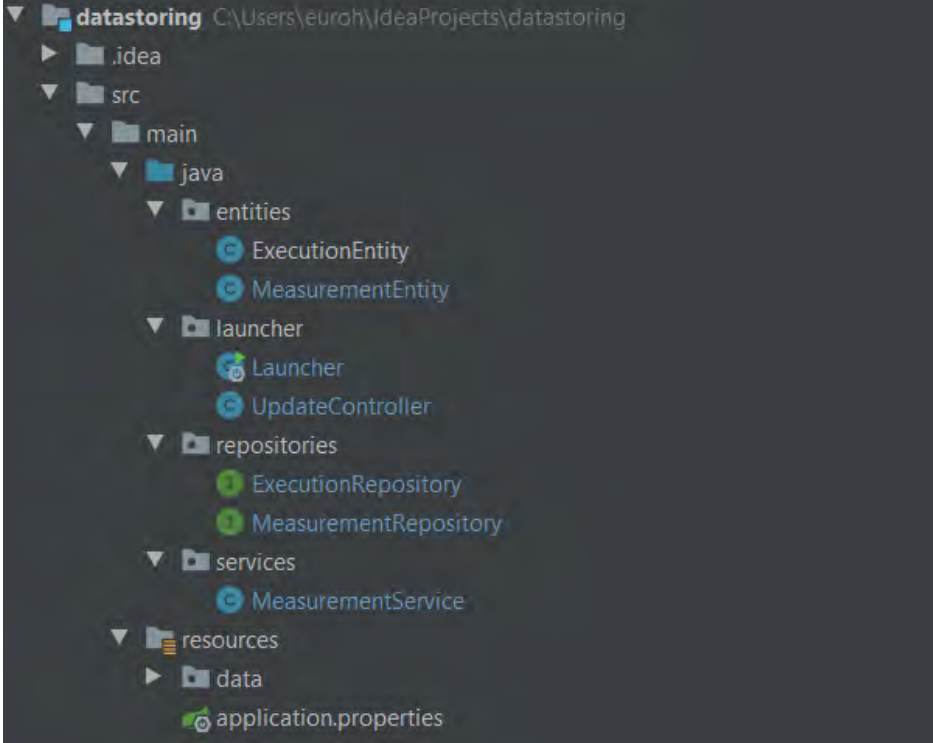

Класи ExecutionEntity та MeasurementEntity:

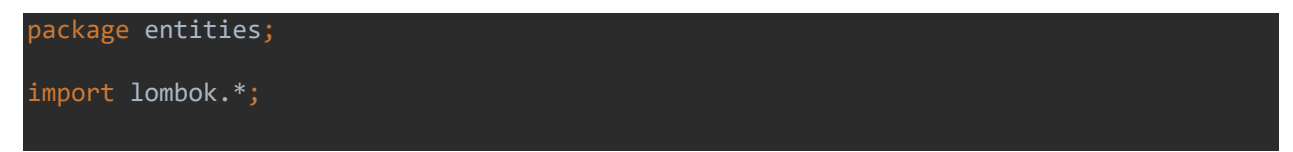

Класи Launcher та UpdateController:

Інтерфейси ExecutionRepository та MeasurementRepository:

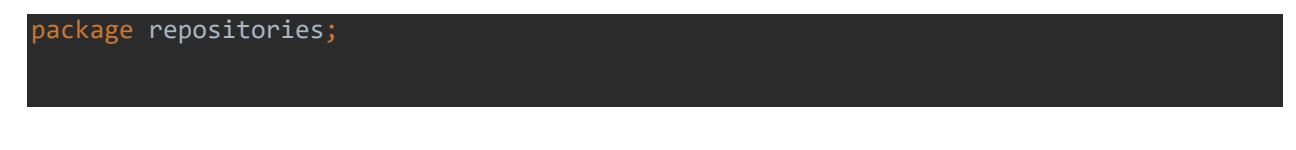

Клас MeasurementService:

package services;

Файл конфігурацій application.properties:

Файл, який описує модель проекта з усіми залежностями pom.xml:

<?xml version="1.0" encoding="UTF-8"?>